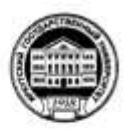

#### МИНИСТЕРСТВО НАУКИ И ВЫСШЕГО ОБРАЗОВАНИЯ РОССИЙСКОЙ **ФЕДЕРАЦИИ**

федеральное государственное бюджетное образовательное учреждение высшего образования

«ИРКУТСКИЙ ГОСУДАРСТВЕННЫЙ УНИВЕРСИТЕТ» ФГБОУ ВО «ИГУ»

#### ПЕДАГОГИЧЕСКИЙ ИНСТИТУТ

Кафедра Информатики и методики обучения информатике Кафедра физики

**УТВЕРЖДАЮ** Директор ГИГИГУ А.В. Семиров "21" мая 2020 г.

#### ПРОГРАММА ПРАКТИКИ

Вид практики Учебная

Наименование практики Б2.О.01(У) Ознакомительная практика Форма проведения практики рассредоточенная

Направление подготовки 44.03.04 Профессиональное обучение (по отраслям)

Направленность (профиль) подготовки Автоматика и компьютерная инженерия

Квалификация (степень) выпускника - Бакалавр

Форма обучения очная

#### Согласовано с УМС ПИ ИГУ

Протокол №4 от «29» апреля 2020г.

Председатель М.С. Павлова

#### Рекомендовано кафедрой ИиМОИ:

Протокол № 11 от «22» апреля 2020 г. Е.Н. Иванова Зав. кафедрой

#### Рекомендовано кафедрой физики:

Протокол № 7 от «27» апреля 2020 г. Зав. кафедрой А.В. Семиров

Иркутск 2020 г.

#### **Цели учебной практики**

Целями учебной практики (ознакомительная практика) является подготовка обучающихся к решению профессиональных задач в соответствии с видом профессиональной деятельности: освоение специальных научных знаний в предметных областях информатики (алгоритмизации и программирования) и физики

### **2. Задачи учебной практики**

Задачами учебной практики являются:

 освоение приемов, методов и способов работы с информацией и информационными ресурсами;

− осуществление сбора, обработки, анализа и систематизации информации в соответствии с поставленной преподавателем задачей;

 систематизировать методы и приемы решения задач на алгоритмизацию и программирование;

освоение приемов, методов и способов выполнения физических экспериментов;

освоение методов решения физических задач и их оценки.

#### **3. Место учебной практики в структуре ОПОП ВО направления**

Учебная практика (Ознакомительная практика) является обязательным видом учебной работы бакалавра, входит в блок Практика «*Б2.О.01(У) Ознакомительная практика*» ФГОС ВО по направлению подготовки *44.03.04 "Профессиональное обучение (по отраслям)".*

Учебная практика представляет собой вид деятельности, непосредственно ориентированный на профессионально-практическую подготовку обучающихся. В ходе практики студенты приобретают навыки учебно-профессиональной деятельности. Эти навыки обеспечивают подготовку студентов к профессиональной деятельности.

Данная практика является основой для последующего изучения дисциплин «Алгоритмизация и программирование», «Физика», «Электротехника».

#### **4. Способ и формы проведения учебной практики**

Способ – стационарная.

Форма проведения – рассредоточенная.

**5. Место и время проведения учебной практики** 

Учебная практика осуществляется на базе двух кафедр ФГБОУ ВО «ИГУ»

- Информатики и методики обучения информатике;
- Физики

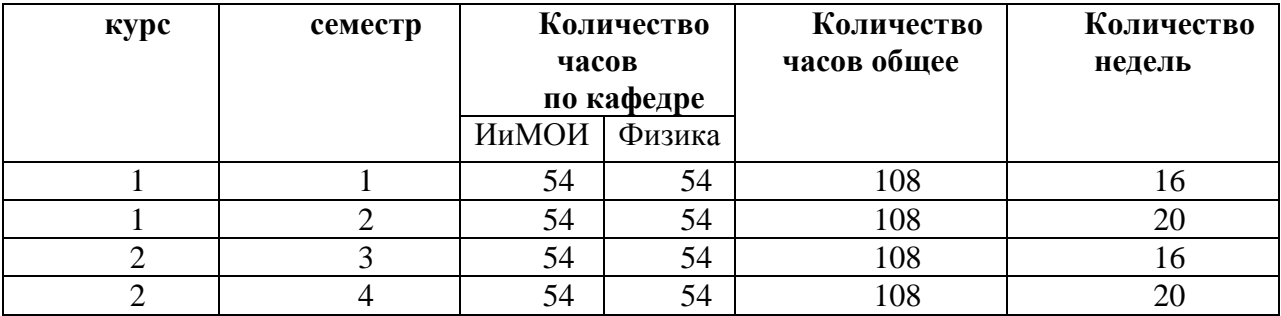

#### **6. Компетенции обучающегося, формируемые в результате прохождения учебной практики**

В результате прохождения данной практики обучающийся должен приобрести следующие компетенции:

УК-1 - Способен осуществлять поиск, критический анализ и синтез информации, применять системный подход для решения поставленных задач

ОПК-8 - Способен осуществлять педагогическую деятельность на основе специальных научных знаний

#### **7. Структура и содержание учебной практики**

Общая трудоемкость практики составляет 12 зачетных единиц 432 часа

1 семестр (кафедра Информатики и методики обучения информатике) 32 ч. –практические занятия, 22 часа – самостоятельная работа

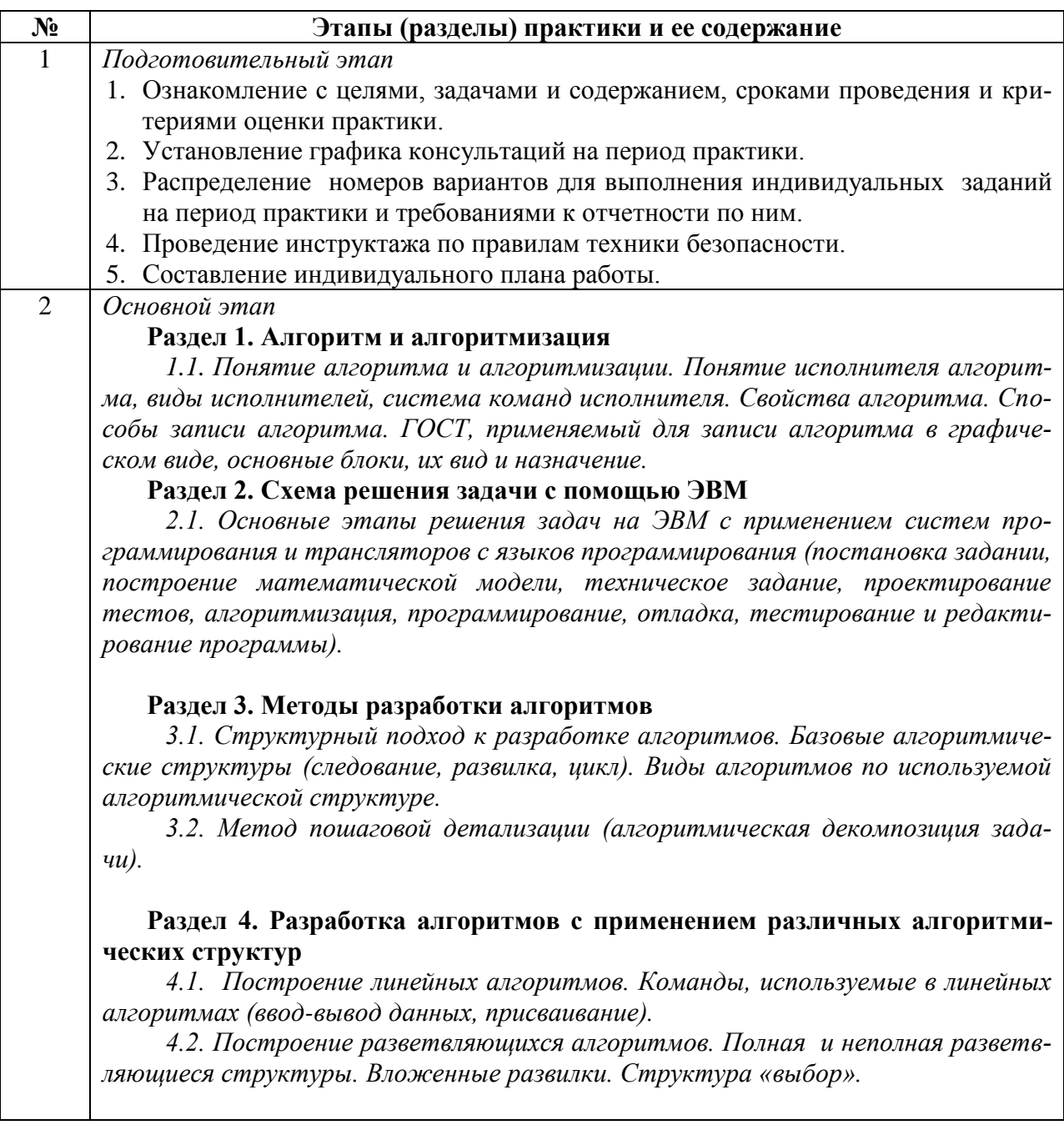

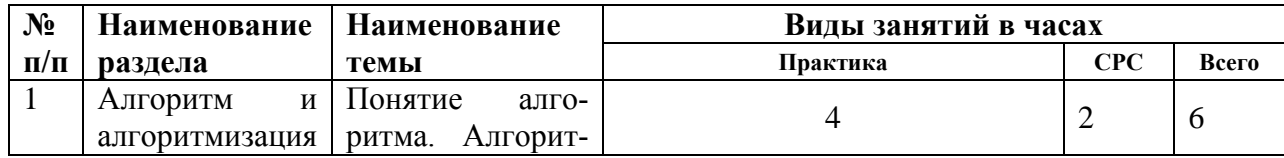

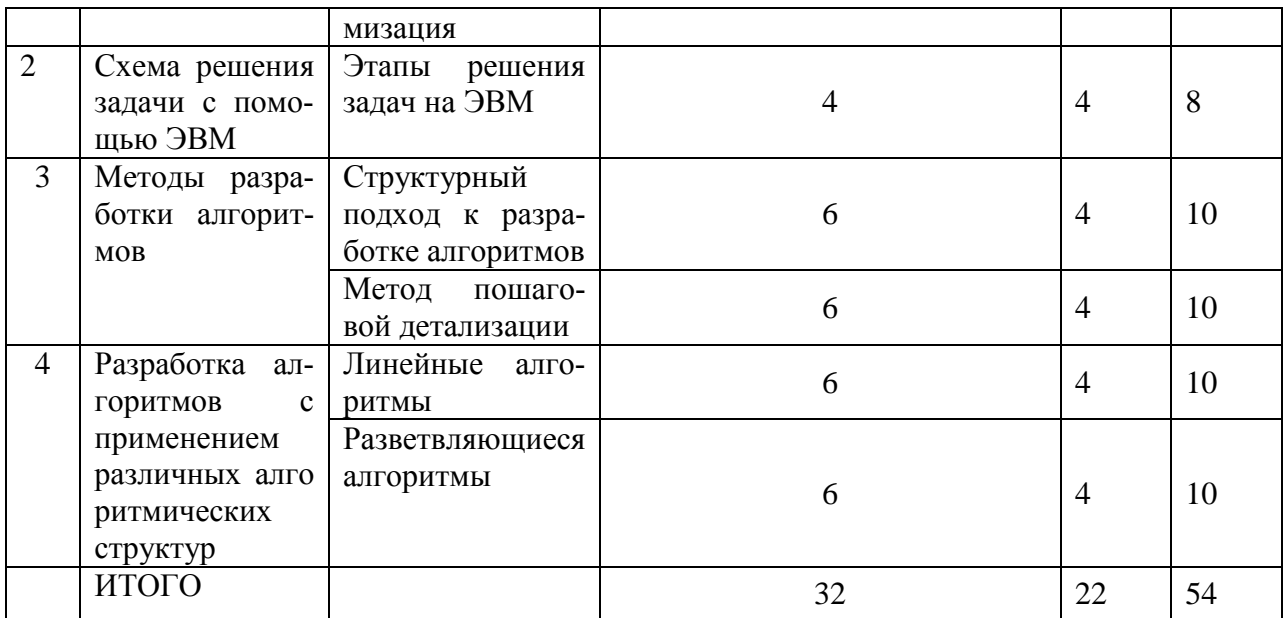

1 семестр (кафедра Физики)

 $\Box$ 

32 ч. - практические занятия, 22 часа - самостоятельная работа

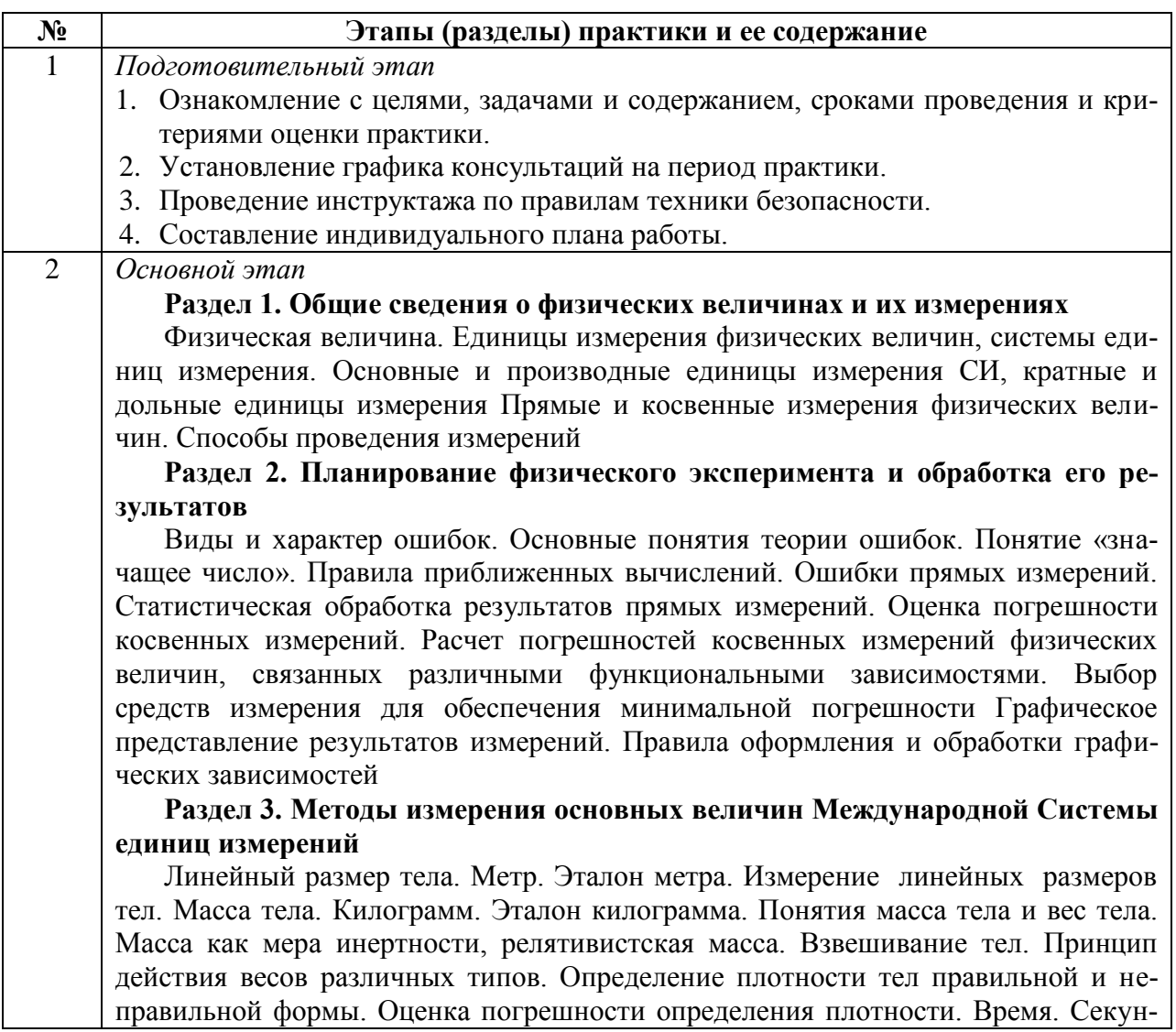

да. Эталон секунды. История развития методов измерения времени.

Измерение температуры. Физический смысл понятия температура. Реперные температуры. Температурные шкалы Цельсия, Кельвина, Фаренгейта, Реомюра. Кельвин. Понятия термометрическое тело и термометрическая величина в применении к различным измерителям температуры. Измерение давления. Системные и внесистемные единицы измерения давления, соотношения между ними. Манометры, насосы, барографы, барометры их устройство и принцип действия. Понятие о вакууме.

Моль. Постоянная Авогадро. Молярная масса. Периодическая система химических элементов

Электрический заряд. Электрический ток. Ампер. Эталон Ампера. Взаимодействие токов. Электроизмерительные приборы. Постоянный электрический ток. Закон Ома. Методы измерения электросопротивления.

Измерение освещенности. Основные фотометрические величины. Освещенность и изучение закона освещенности. Кандела.

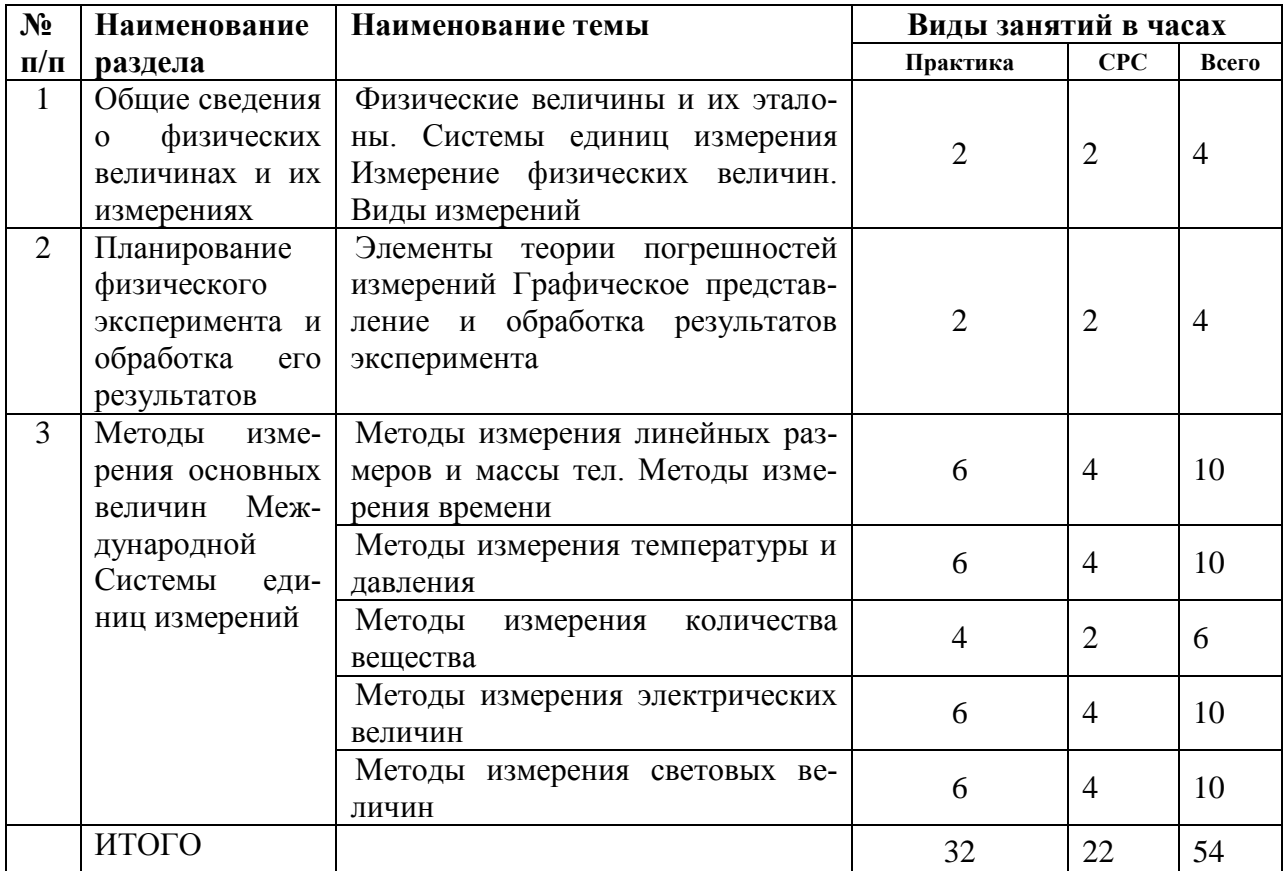

2 семестр (кафедра Информатики и методики обучения информатике) 20 ч. – практические занятия, 34 ч. – самостоятельная работа

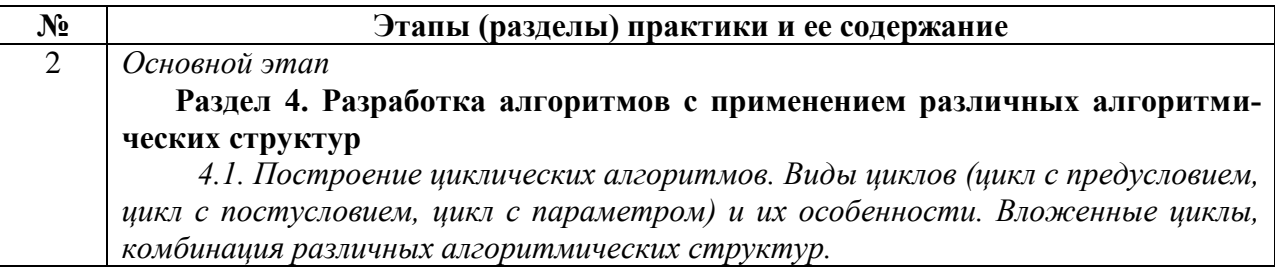

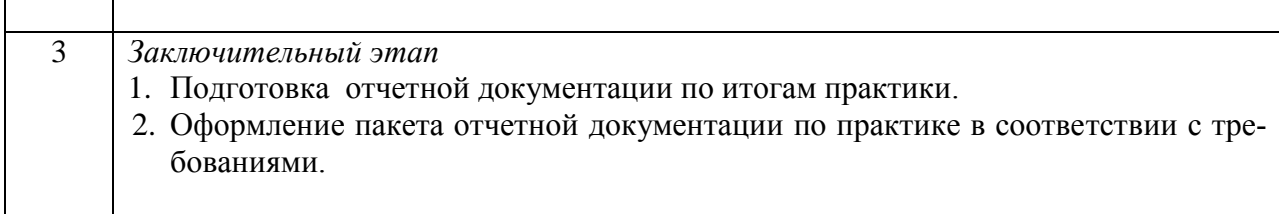

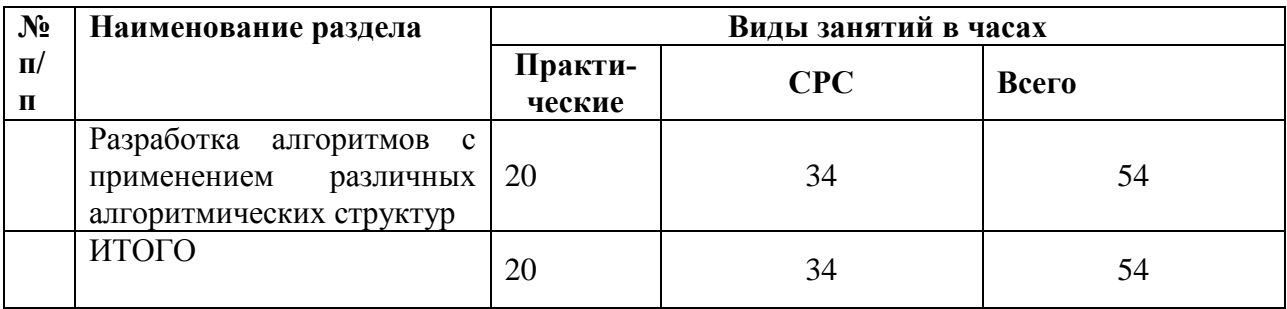

2 семестр (кафедра физики)

20 ч. – практические занятия, 34 ч. – самостоятельная работа

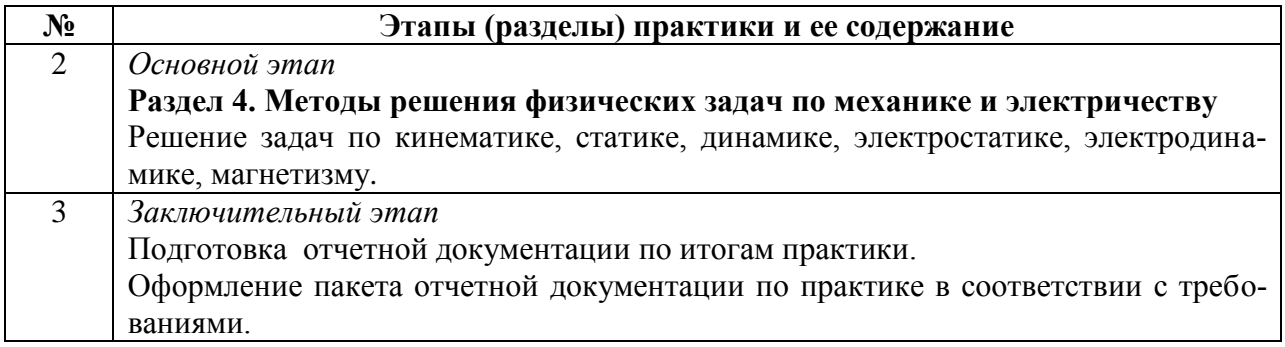

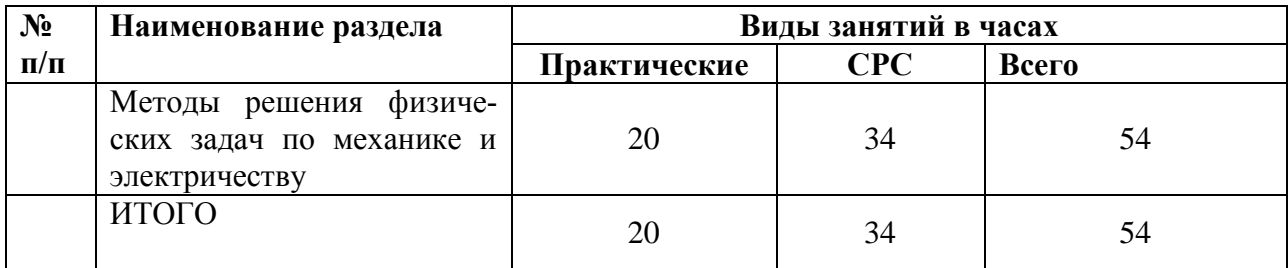

3 семестр (кафедра Информатики и методики обучения информатике)

32 ч. –практические занятия, 22 часа – самостоятельная работа

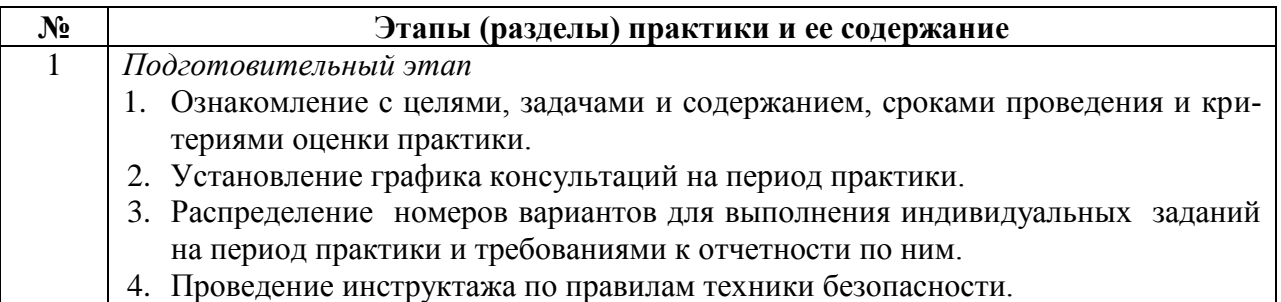

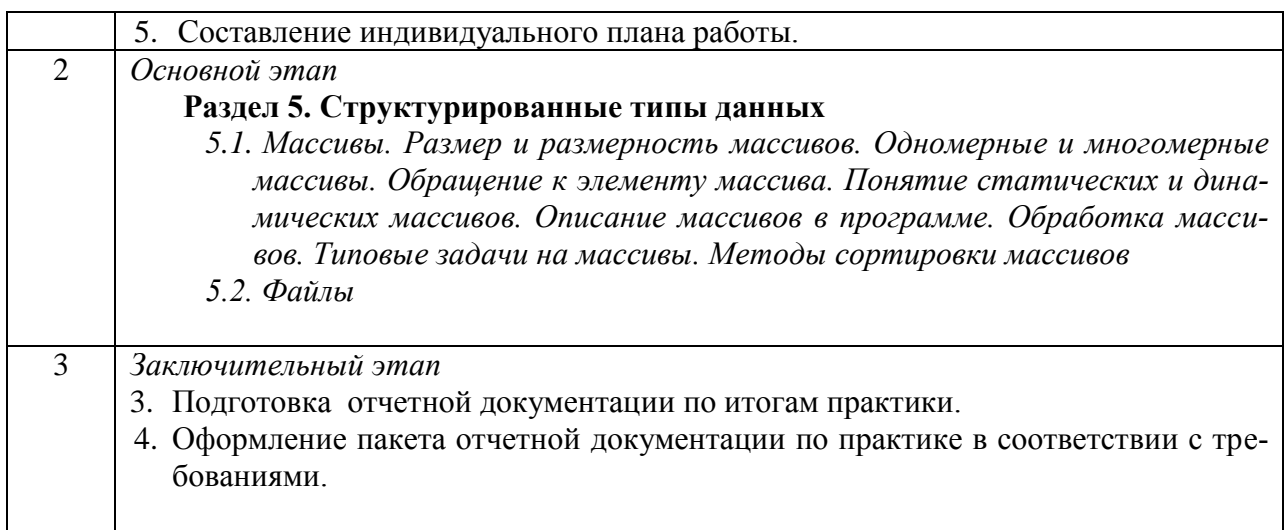

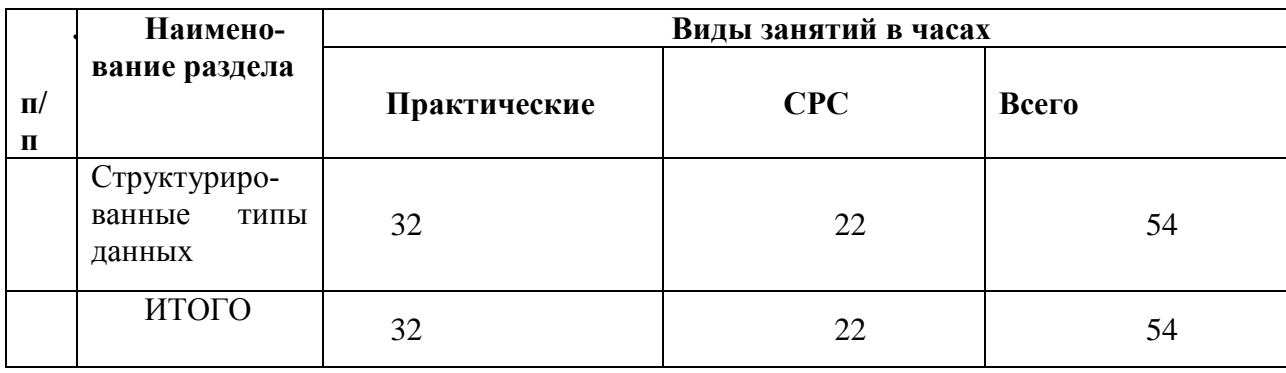

3 семестр (кафедра физики)

32 ч. –практические занятия, 22 часа – самостоятельная работа

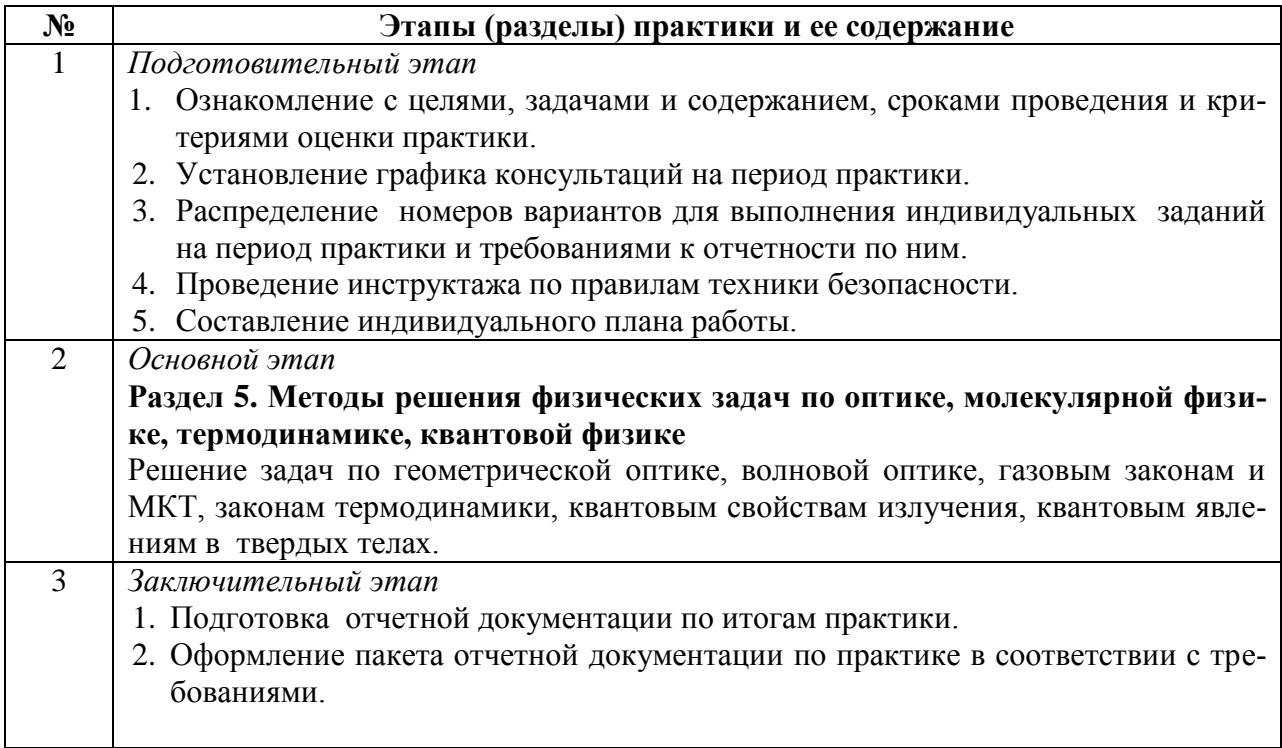

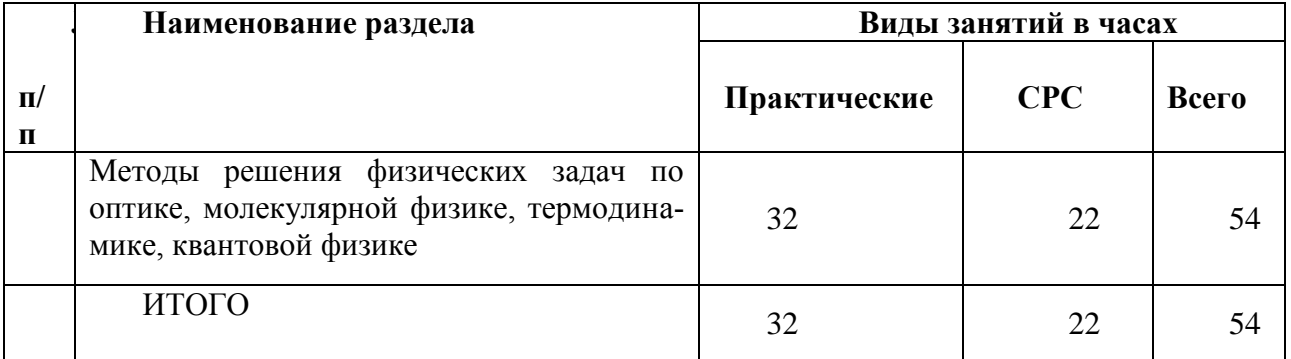

4 семестр (кафедра Информатики и методики обучения информатике) 40 ч. –практические занятия, 14 часа – самостоятельная работа

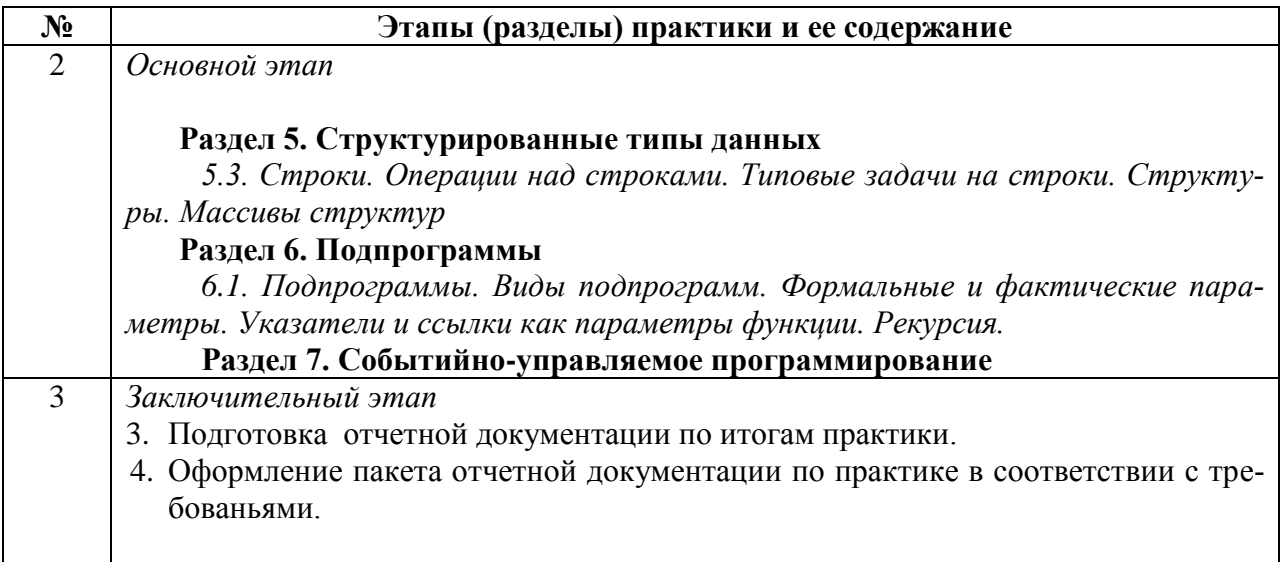

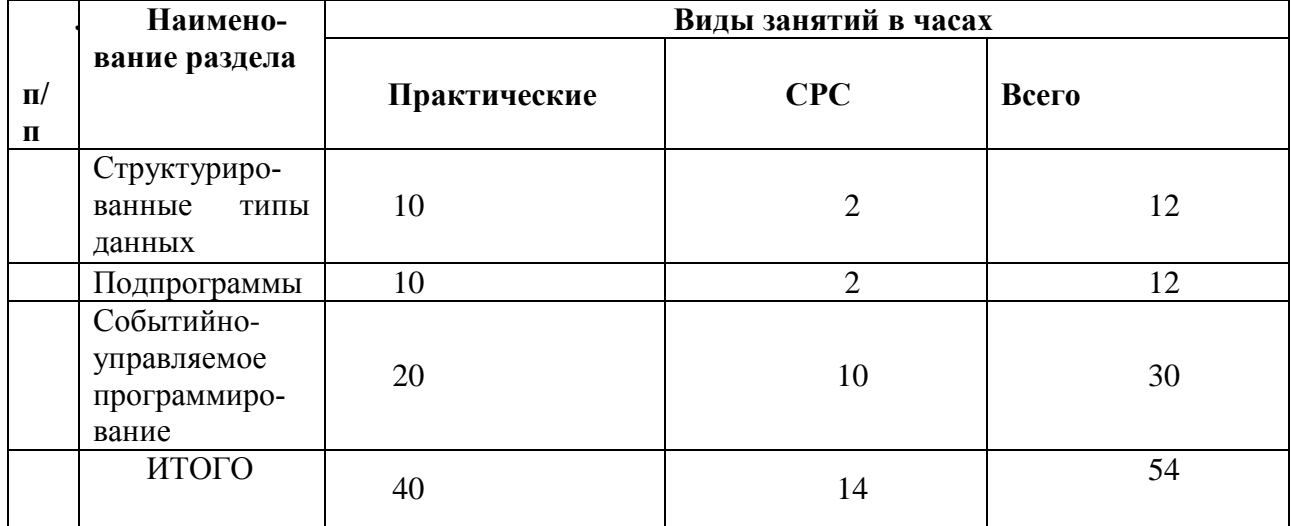

4 семестр (кафедра физики)

40 ч. –практические занятия, 14 часа – самостоятельная работа

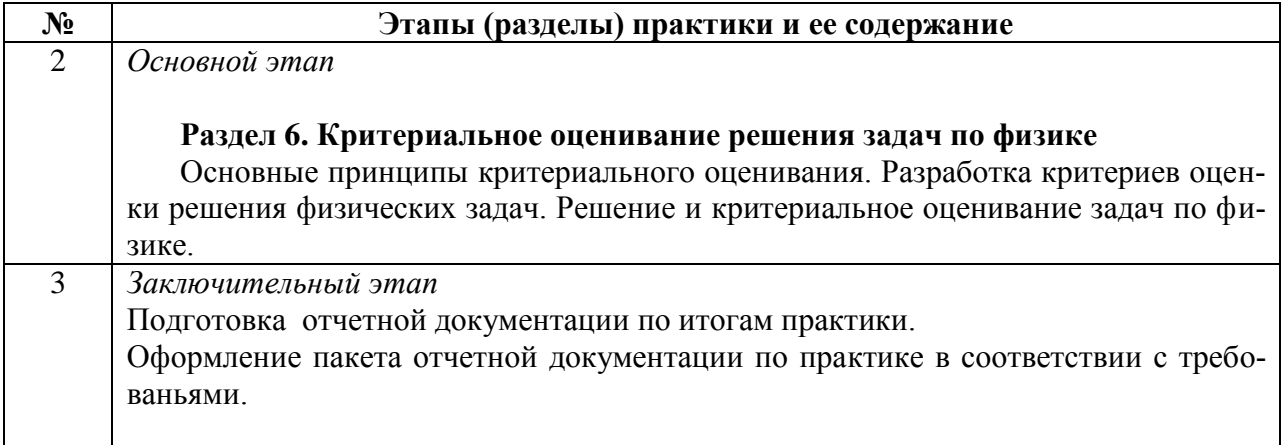

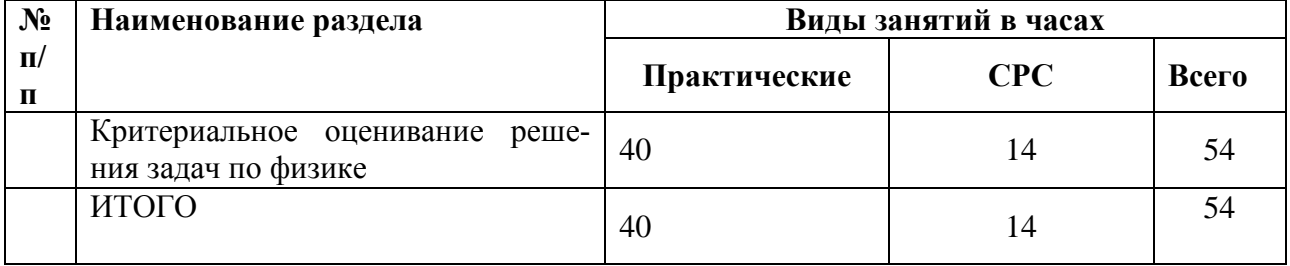

Самостоятельная работа предполагает поиск, обработку и представление информации в соответствии с заданием. Результаты выполнения заданий размещаются в образовательном портале ФГБО ВО «ИГУ» (https://educa.isu.ru).

### **8. Образовательные, информационные технологии, используемые на учебной практике**

В образовательном процессе используются активные и интерактивные формы проведения занятий, развивающие у обучающихся навыков командной работы, межличностной коммуникации, принятия решений, лидерских качеств и формирующие компетенции.

Учитывая, что практика предполагает организацию самостоятельной работы обучающихся, то наряду с указанными видами деятельности, также студентами реализуется поисковая деятельность в направлении обозначенной проблемы (проблемноориентированная деятельность) либо без указания направления поиска (поисковая деятельность). В этом случае в рамках практики предполагается использование также информационно-образовательных ресурсов сети Интернет (тексты, видео-лекции ученых и т.д.) и баз данных источников информации вуза как одного из технологических направлений в рамках компьютерных технологий обучения

### **9. Учебно-методическое обеспечение самостоятельной работы студентов на практике**

ПРИЛОЖЕНИЕ 1. Образец оформления титульного листа отчёта по практике ПРИЛОЖЕНИЕ 2. Дневник практики ПРИЛОЖЕНИЕ 3. Демонстрационный вариант индивидуального задания ПРИЛОЖЕНИЕ 4. Оценочный лист

#### **10. Форма промежуточной аттестации по итогам практики**

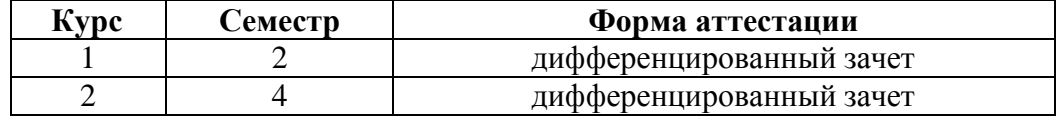

Дифференцированный зачет, проставляется руководителем практики на основе отчета обучающегося, представляемого на заседании соответствующей кафедры.

Итоговая оценка по результатам практики выставляется по результатам прохождения практики по кафедре информатики и методики обучения информатике и кафедре физики. Общая оценка – средний балл.

#### **11. Фонд оценочных средств для проведения текущей и промежуточной аттестации обучающихся по практике**

По итогам практики обучающийся предоставляет руководителю практики, следующие отчетные документы:

- 1. Дневник по практике, содержащий:
- − сведения о месте прохождения практики;
- − индивидуальный план.

Отчет о выполненной работе: выполненные задания размещаются на образовательном портале ФГБОУ ВО «ИГУ» (https://educa.isu.ru).

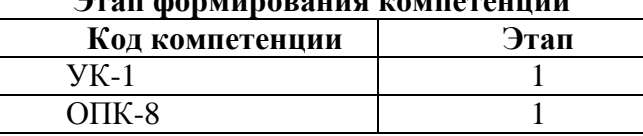

# **Этап формирования компетенции**

#### **Формируемые компетенции и способы их оценивания**

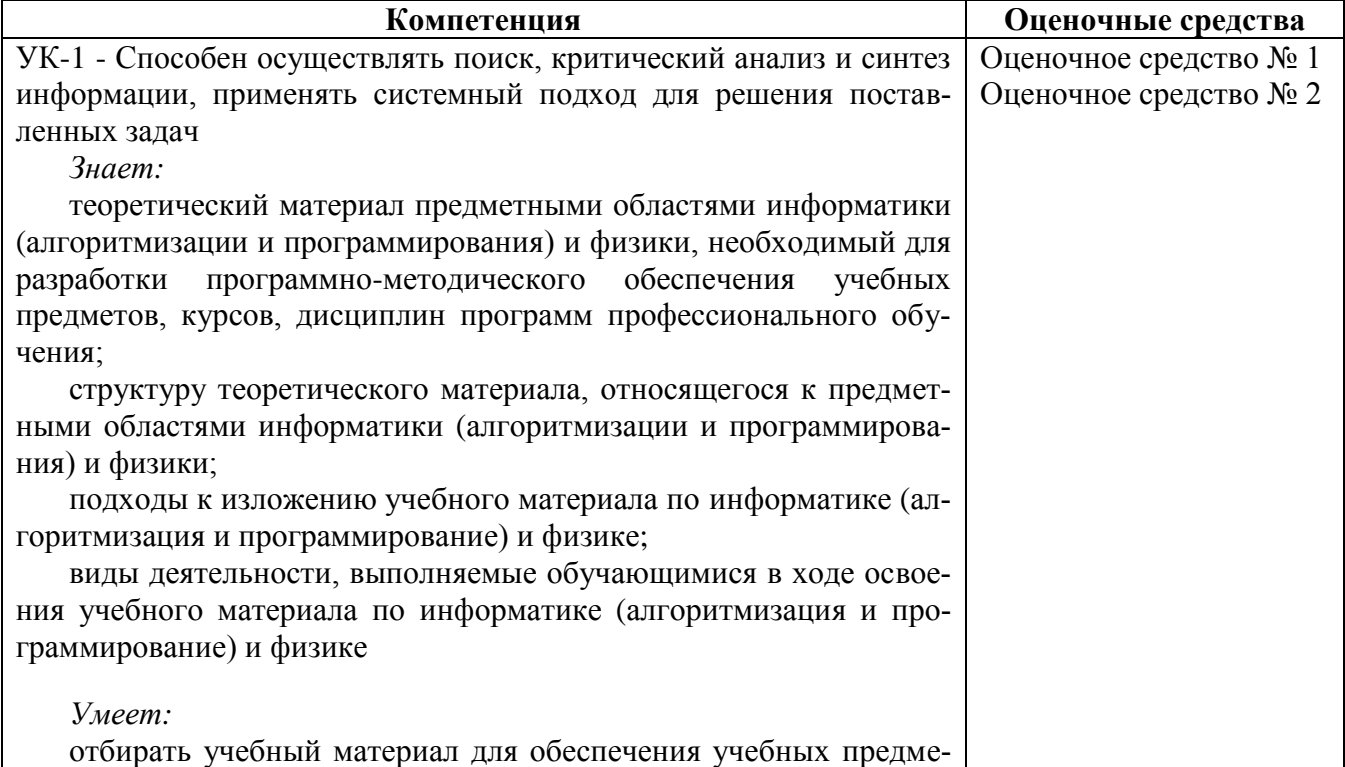

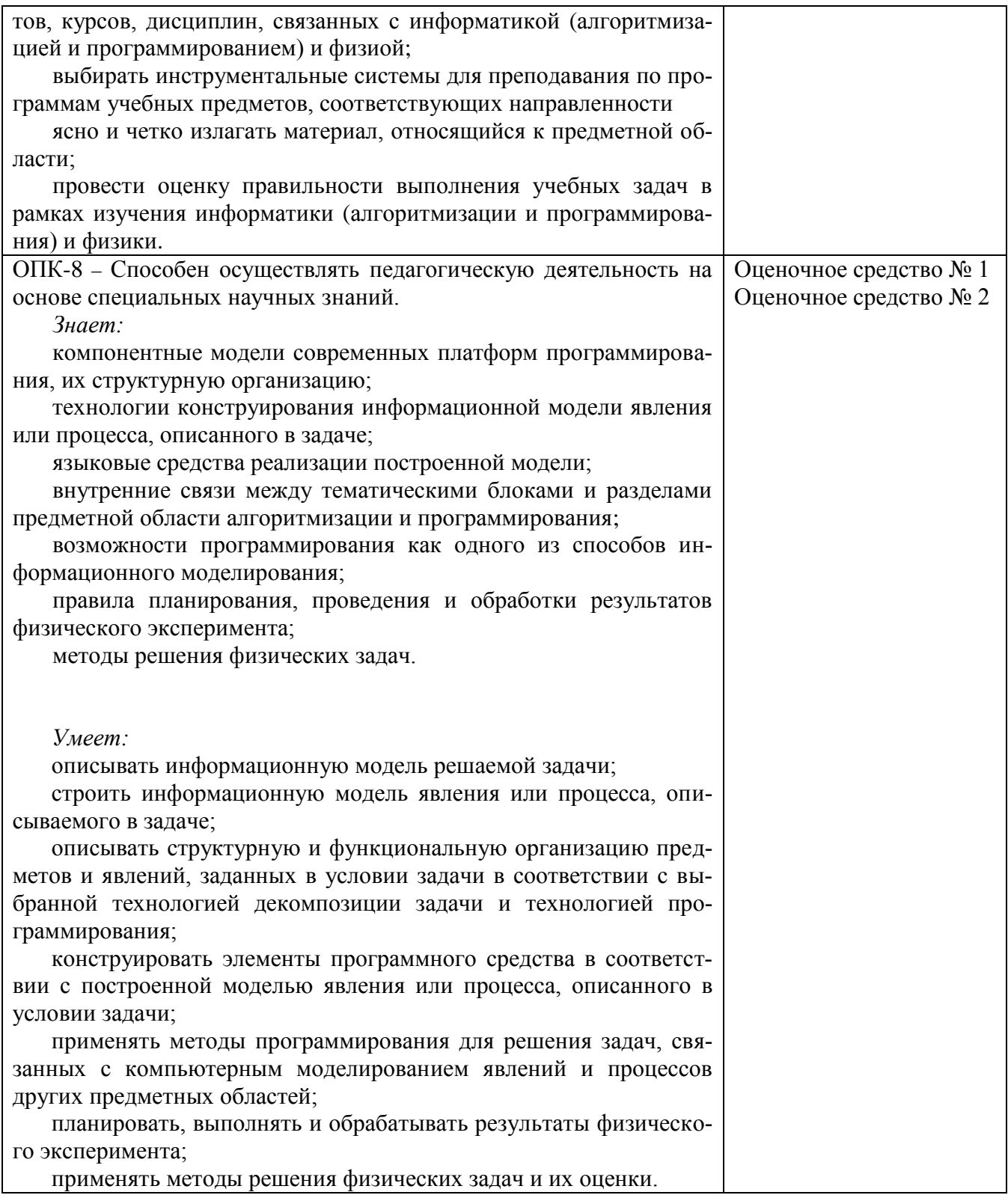

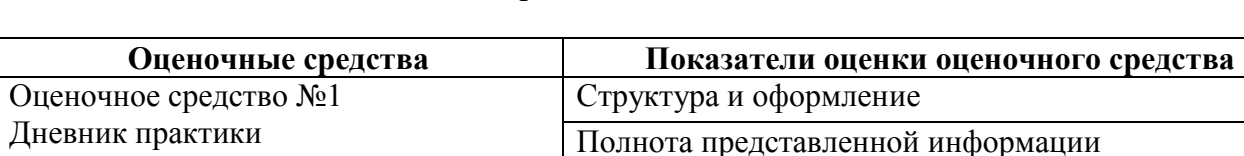

# Оценочные средства и показатели их оценки

Полнота представленной информации Содержание индивидуального плана

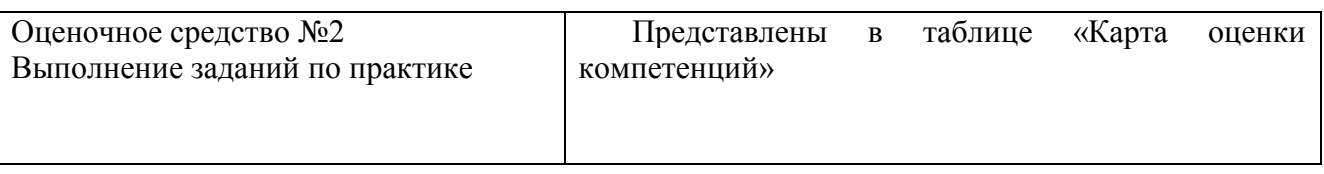

# КАРТА ОЦЕНКИ КОМПЕТЕНЦИЙ

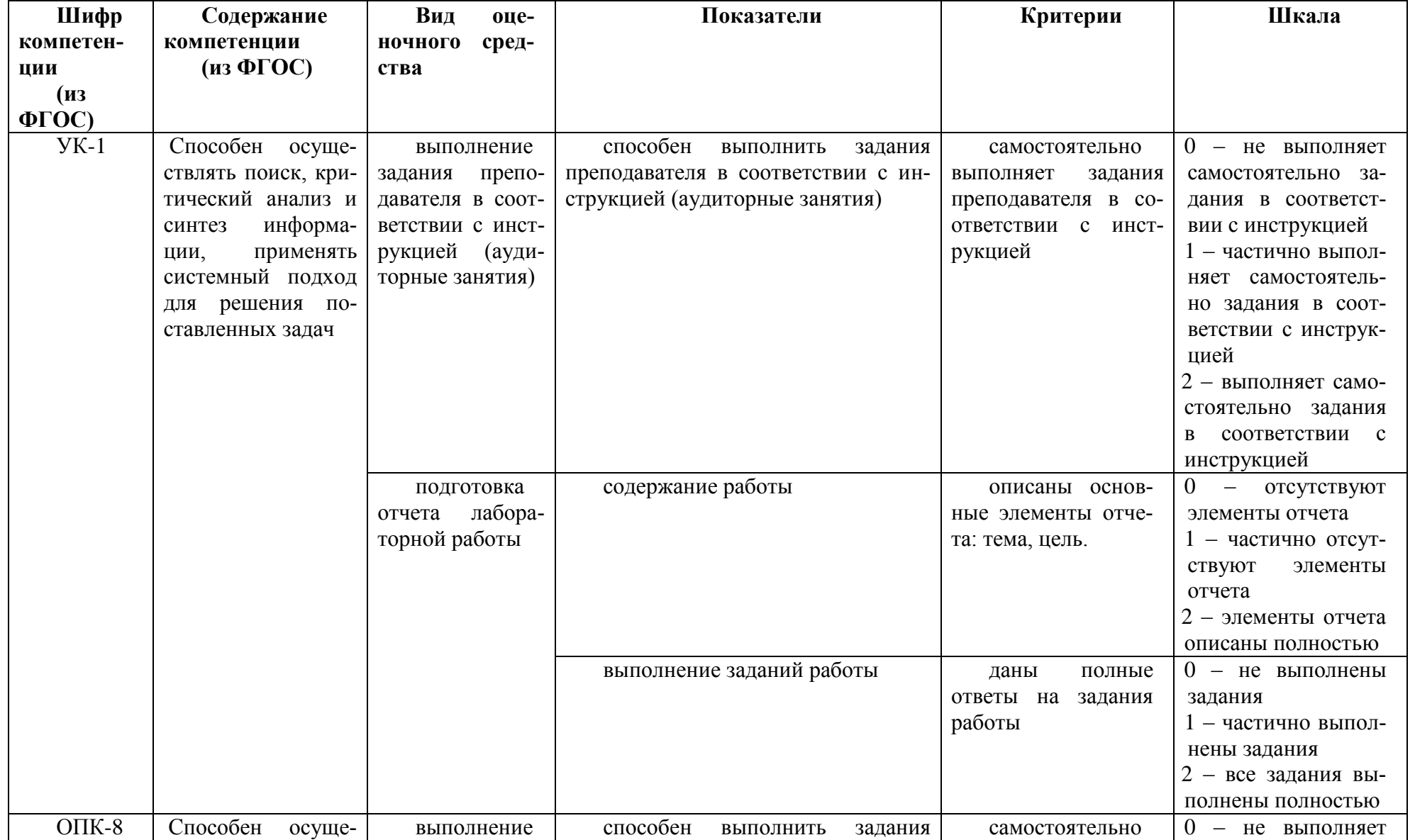

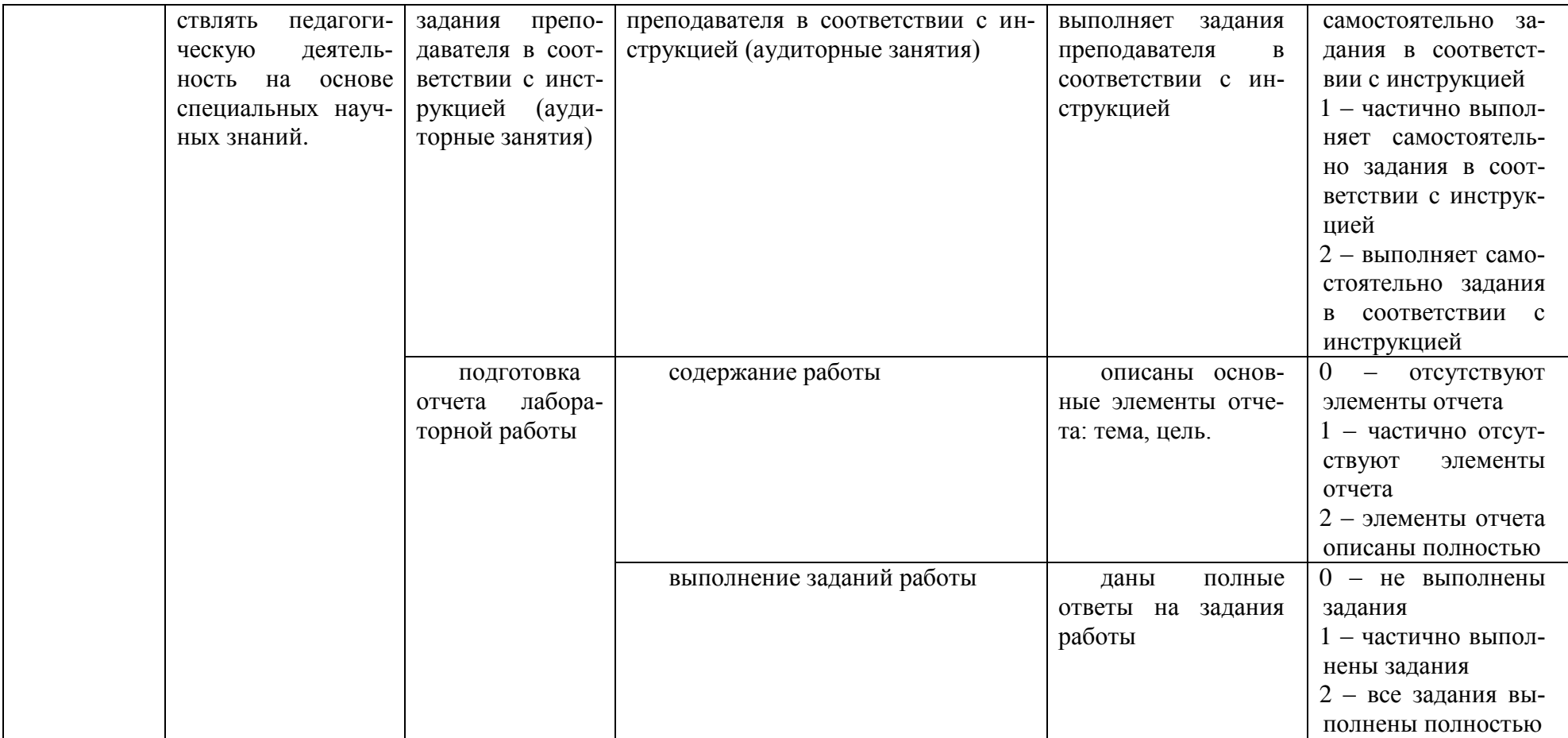

#### **Описание шкалы оценивания оценочных средств**

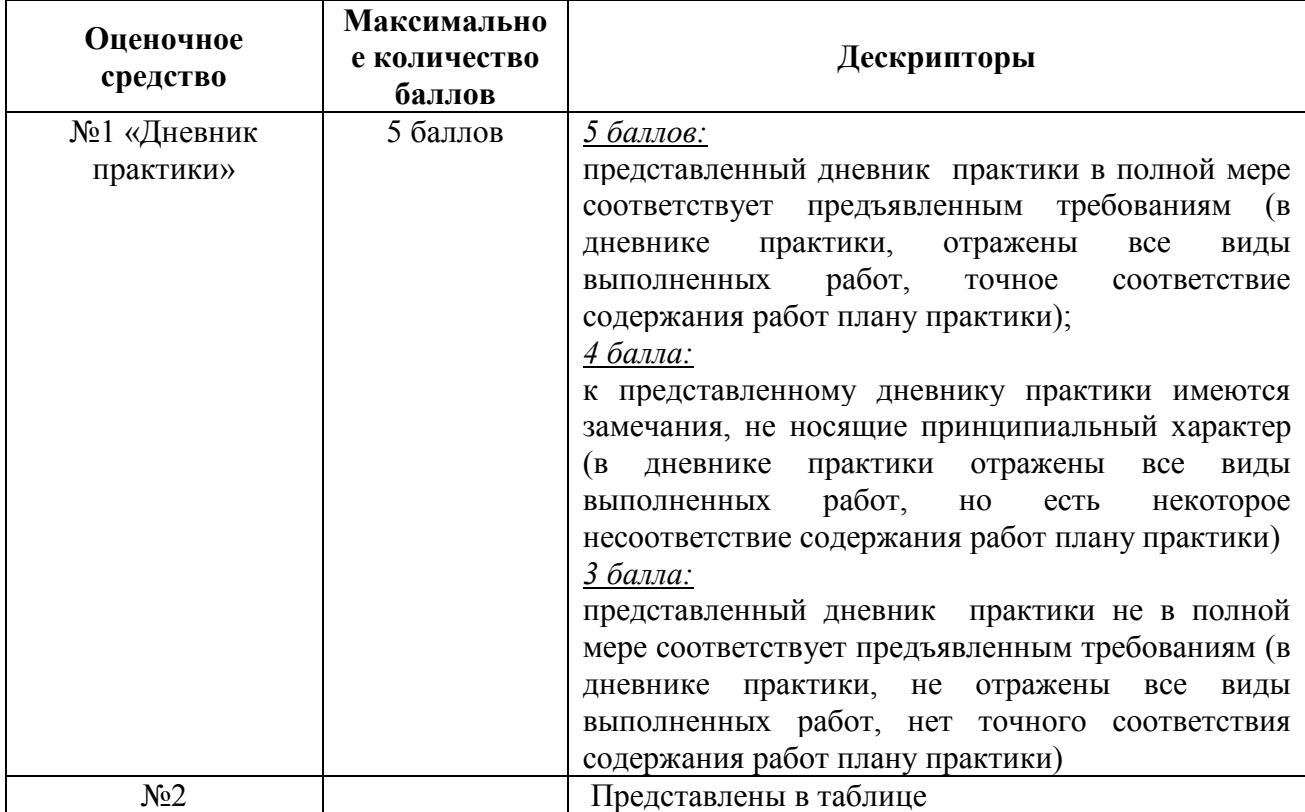

Каждый критерий наблюдаемого признака (показателя) компетенции оценивается по шкале от 0 до 2 баллов:

0 баллов – не выполнен либо выполнен неверно;

1 балл – выполнен частично (имеются неточности); 2 балла – полностью выполнен.

Отчет по индивидуальным заданиям лабораторной работы считается зачтенным, если зачтены все индивидуальные задачи.

Индивидуальная задача считается зачтенной, если сумма баллов, набранных в процессе оценки критериев наблюдаемых признаков для каждой компетенции в отдельности (уровень сформированности компетенции), составил не менее 60% от максимально возможной суммы.

Расчет доли набранных баллов для компетенции от максимально возможной суммы баллов по данной компетенции (уровень сформированности компетенции) осуществляется по формуле:

$$
b=\frac{s}{2k}\cdot 100\%
$$

где *b* – уровень сформированности компетенции (%), *s* – суммарный балл по критериям всех наблюдаемых признаков компетенции, *k* – общее количество критериев по всем наблюдаемым признакам компетенции.

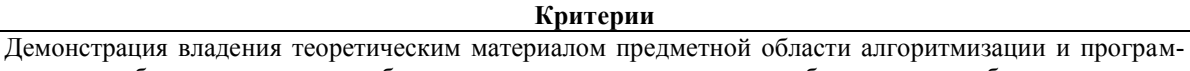

мирования, необходимым для разработки программно-методического обеспечения учебных предметов, курсов, дисциплин программ профессионального обучения

Способность описать структуру теоретического материала, относящегося к предметной области алгоритмизации и программирования

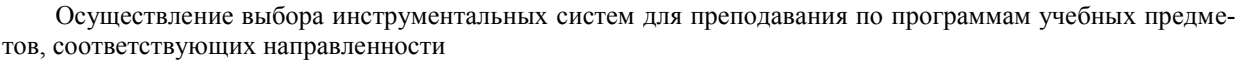

Демонстрация владения видами деятельности, выполняемыми обучающимися в ходе освоения учебного материала по алгоритмизации и программированию.

Ясное и четкое изложение материала, относящегося к предметной области алгоритмизации и программирования.

Проводит оценку правильности выполнения учебных задач в рамках изучения алгоритмизации и программирования.

Способность выполнять анализ и декомпозицию решаемой задачи (независимо от предметной области) с целью поиска ее решения

Способность преобразовывать содержательную постановку задачи в формальную посредством формальных языков (язык математики)

Способность формулировать условия и ограничения на функционирование будущей компьютерной модели (программы) явления или процесса, описанной в задаче

Способность осуществлять выбор метода решения задачи

Способность описывать алгоритм решения либо объектную модель поставленной задачи

Способность создавать проект с помощью программных средств, относящихся к классу инструментального ПО

Способность выполнять отладку приложения с помощью соответствующего инструментария разработки ПО.

#### Критерии оценки за практику

Оценка за практику выставляется руководителем практики.

«неудовлетворительно» - количество набранных баллов менее 60% от максимально возможного.

«удовлетворительно» - количество набранных баллов от 61%  $\pi$ <sup>0</sup>  $75\%$  or максимально возможного.

«хорошо» - количество набранных баллов от 76% до 90% от максимально возможного.

«отлично» - свыше 91% от максимально возможного.

#### 12. Учебно-методическое и информационное обеспечение практики а) основная литература

1. Баженова, И. Ю. Языки программирования [Электронный ресурс] : учеб.для студ. учрежд. высш. проф. образования, обуч. по направл. "Фундамент. информатика и информ. технологии" и "Информ. безопасность" / И. Ю. Баженова. - ЭВК. - М. : Академия, 2012. -Режим доступа: ЭЧЗ "Библиотех". - 20 доступов. - ISBN 978-5-7695-6856-5.

2. Головин, И. Г. Языки и методы программирования [Электронный ресурс] : учеб. для студ. вузов, обуч. по направл. 010400 "Прикл. математика и информ." и 010300 "Фундамент. информ. и информ. технологии" / И. Г. Головин. - ЭВК. - М. : Академия, 2012. -Режим доступа: ЭЧЗ "Библиотех". - 20 доступов.

3. Конова, Е. А. Алгоритмы и программы. Язык С++ [Электронный ресурс] / Е. А. Лань", Конова. Москва 2016. Режим доступа:  $\mathcal{A}$ http://e.lanbook.com/books/element.php?pl1\_id=72986. - Режим доступа: ЭБС "Издательство Лань". - Неогранич. доступ. - ISBN 978-5-8114-2020-9.

4. Семакин, И. Г. Основы алгоритмизации программирования [Текст] : учебник / И. Г. Семакин, А. П. Шестаков. - 2-е изд., стер. - М. : Академия, 2011. - 392 с. - ISBN 978-5-7695-8187-8 всего 10 экз.

5. Старовиков, М. И. Введение в экспериментальную физику [Электронный ресурс] / М. И. Старовиков. - Москва: Лань, 2008. - 240 с.: ил. - Режим доступа: http://e.lanbook.com/books/element.php?pl1\_cid=25&pl1\_id=379. - Режим доступа: ЭБС "Издательство "Лань". - Неогранич. доступ. - ISBN 978-5-8114-0862-7

6. Зайдель, Александр Натанович Ошибки измерений физических величин [Электронный ресурс] / А. Н. Зайдель. - Москва : Лань, 2009. - 112 с. : ил., табл. - (Учебники для вузов. Специальная литература). - Режим доступа: http://e.lanbook.com/books/element.php?pl1\_cid=25&pl1\_id=146. - Режим доступа: ЭБС "Издательство "Лань". - Неогранич. доступ. - ISBN 978-5-8114-0643-2

7. Любимов, Александр Львович Введение в экспериментальную физику частиц [Текст] / А. Л. Любимов, Д. Киш. - М. : Физматлит, 2001. - 271 с. : ил ; 22 см. - Библиогр.:с.269.-Предм.указ.:с.270-271. - ISBN 5922102095

#### **б) дополнительная литература**

1. Информатика и программирование. Основы информатики [Электронный ресурс] : учеб. для студ. вузов, обуч. по направл. подгот. "Программная инженерия". – ЭВК. – М. : Академия, 2012. – Режим доступа: ЭЧЗ "Библиотех". – 20 доступов. - ISBN 978-5-7695- 8144-1.

2. Ульянов, В. С. Технологии разработки программного обеспечения [Текст] : учеб. пособие / В. С. Ульянов ; ред. Е. А. Черкашин ; рец. И. С. Абдрахимов ; Иркутский гос. ун-т, Ин-т мат., экон. и информ. – Иркутск : Изд-во ИГУ, 2012. – 108 с. – ISBN 978-5-9624- 0705-0 всего 56 экз.

#### **в) список авторских методических разработок:**

1. Лесников, И.Н. Методические аспекты обучения решению задач на алгоритмизацию и программирование: учеб. пособие / И.Н. Лесников, [и др.]. – Иркутск: Изд-во «Оттиск», 2017. – 80 с.

#### **г) базы данных, информационно-справочные и поисковые системы:**

- 1. ЭБС «Библиотех».
- 2. ЭБС «Издательство «Лань».
- 3. Национальный цифровой ресурс «РУКОНТ».
- 4. ЭБС «Айбукс».
- 5. ИС «Единое окно доступа к образовательным ресурсам».
- 6. The Java Tutorials практическое руководство для программистов, использующих язык Java.
- 7. ИНФОСАЙТ.РУ библиотека гостов, стандартов и нормативов.

#### **д) программное обеспечение:**

**Windows 7**, **Windows10** (Договор №03-015-16, Подписка №1204045827) **Антивирус Kaspersky** (Форус Контракт№04-114-16 от 14ноября2016г KES Счет №РСЦЗ-000147 и АКТ от 23 ноября 2016 г Лиц.№1B08161103014721370444) **LibreOffice** (LGPL-3.0, MPL 2.0) **PeaZip** (GNU GPL, GNU LGPL) **MSOffice2007** (Номер Лицензии Microsoft 43364238) **VLC** (L-GPL-2.1+) **Mozilla Firefox** (GNU GPL, GNU LGPL) **WinDjView** (GNU GPL) **XnView MP** (бесплатная для некоммерческого и/или образовательного использования) **Acrobat Reader DC** (Условия правообладателя Условия использования по ссылке: http://wwwimages.adobe.com/ content/dam/acom/en/legal/licenses-terms/pdf/PlatformClients\_PC\_WWEULA-en\_US-20150407\_1357.pdf) **Eclipse** (Eclipse Public License) **NetBeans** (LGPLv2.1, GPLv2 with Classpatch exception)

**13. Описание материально-технической базы, необходимой для проведения прак-**

#### **тики**

#### *Специальные помещения:*

учебная аудитория для проведения занятий лекционного, семинарского типа, групповых и индивидуальных консультаций, текущего контроля и промежуточной аттестации, укомплектованная специализированной учебной мебелью и техническими средствами обучения, служащими для представления учебной информации большой аудитории (Неограниченный доступ к сети Интернет; помещение для самостоятельной работы, оснащенное компьютерной техникой с возможностью подключения к сети "Интернет" и доступом в электронную информационно-образовательную среду организации.

#### *Техническое обеспечение:*

Компьютер, проектор, экран, доска аудиторная, интерактивная доска.

Образовательные организации, оснащенные современной материально-технической базой.

Документ составлен в соответствии с требованиями ФГОС по направлению 44.03.04 «Профессиональное обучение (по отраслям)», утвержденного приказом Минобрнауки РФ №124 от 22 февраля 2018г.

### **Настоящая программа не может быть воспроизведена ни в какой форме без предварительного письменного разрешения кафедры-разработчика программы.**

### **Сведения о переутверждении «Рабочей программы практики» на очередной учебный год и регистрации изменений**

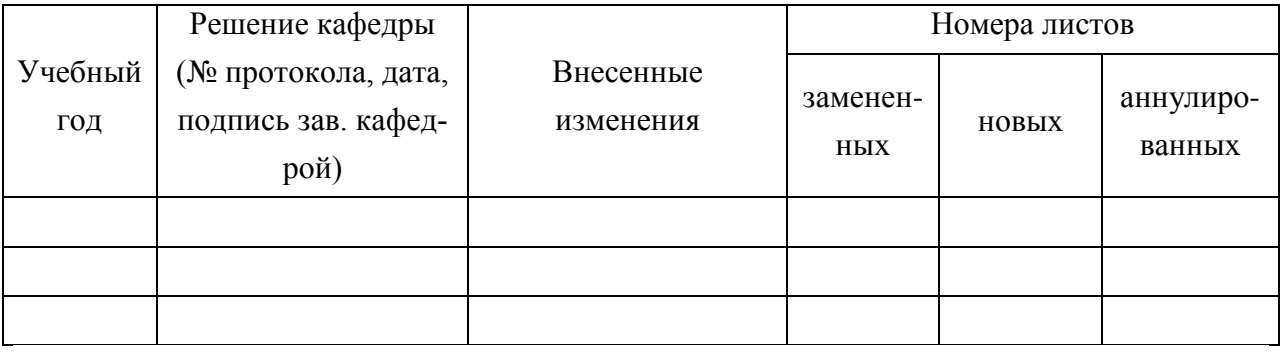

#### **ПРИЛОЖЕНИЕ 1. Образец оформления титульного листа отчёта по практике**

Министерство науки и высшего образования Российской Федерации федеральное государственное бюджетное образовательное учреждение высшего образования «Иркутский государственный университет» (ФГБОУ ВО «ИГУ») Педагогический институт Кафедра информатики и методики обучения информатике Кафедра физики

> **Направление подготовки**: 44.03.04 Профессиональное обучение (по отраслям) **Профиль**: Автоматика и компьютерная инженерия **Форма обучения**: очная

# **О Т Ч Ё Т**

по учебной практике (ознакомительная практика)

Выполнил (а): студент (ка) \_\_\_ курса

\_\_\_\_\_\_\_\_\_\_\_\_\_\_\_\_\_\_\_\_\_\_\_\_\_\_\_\_\_\_\_\_\_\_\_\_\_\_\_\_\_\_

(Фамилия, И.О.)

Руководитель:

(Фамилия, И.О.)

Отметка

Подпись руководителя, Дата

**ПРИЛОЖЕНИЕ 2 Дневник практики** 

Министерство науки и высшего образования Российской Федерации федеральное государственное бюджетное образовательное учреждение высшего образования «Иркутский государственный университет» (ФГБОУ ВО «ИГУ») Педагогический институт Кафедра информатики и методики обучения информатике Кафедра физики

> **Направление подготовки**: 44.03.04 Профессиональное обучение (по отраслям) **Профиль**: Автоматика и компьютерная инженерия **Форма обучения**: очная

# **ДНЕВНИК ПРАКТИКИ**

**Ф. И. О. студента \_\_\_\_\_\_\_\_\_\_\_\_\_\_\_\_\_\_\_\_\_\_\_\_\_\_\_\_\_\_\_\_\_\_\_\_\_\_\_\_\_\_\_\_\_\_**

**Иркутск, 20\_\_**

**\_\_\_\_\_\_\_\_\_\_\_\_\_\_\_\_\_\_\_\_\_\_\_\_\_\_\_\_\_\_\_\_\_\_\_\_\_\_\_\_\_\_\_\_\_\_**

**\_\_\_\_\_\_\_\_\_\_\_\_\_\_\_\_\_\_\_\_\_\_\_\_\_\_\_\_\_\_\_\_\_\_\_\_\_\_\_\_\_\_\_\_\_\_**

## **НАПРАВЛЕНИЕ**

Студент

направляется в ПИ ФГБОУ ВО «ИГУ», кафедра «Информатики и методики обучения информатике», кафедра физики для прохождения практики

Сроки практики

### СВЕДЕНИЯ О ПРАКТИКЕ

Название учебного заведения: ПИ ФГБОУ ВО «ИГУ»

Руководители практики от ФГБОУ ВО «ИГУ»:

Руководители практики от профильной организации

### **Рабочий график (план) проведения практики**

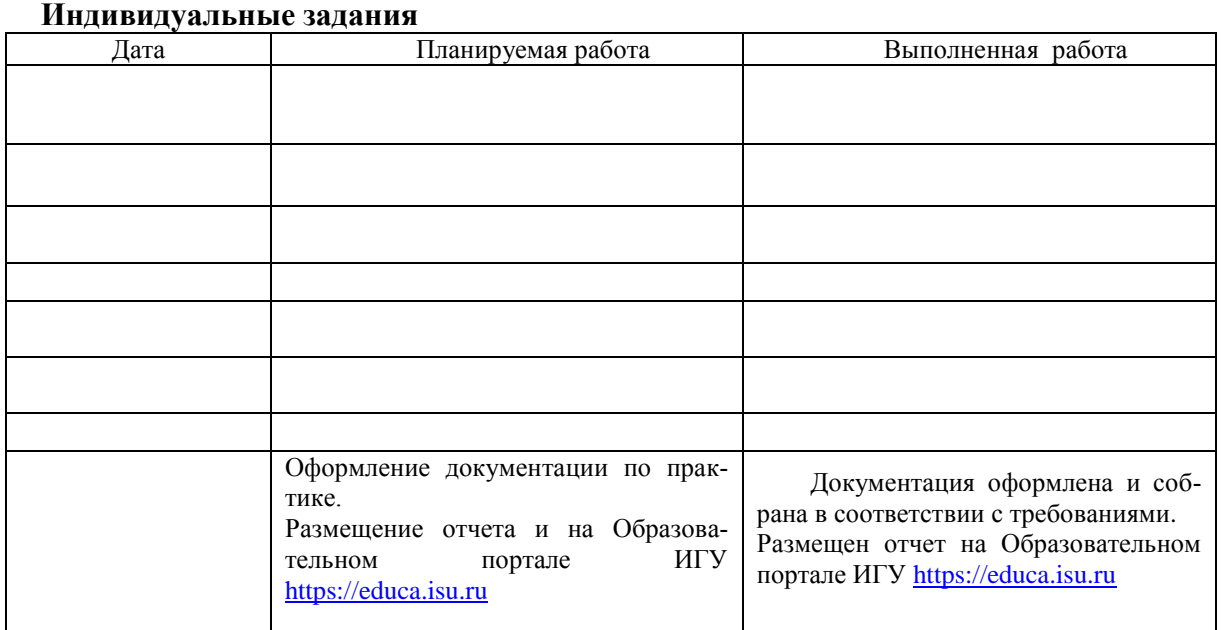

#### *Согласовано:*

Руководители практики от ФГБОУ ВО «ИГУ»

\_\_\_\_\_\_\_\_\_\_\_\_\_\_\_ /Иванова Е.Н.

Руководители практики от профильной организации

\_\_\_\_\_\_\_\_\_\_\_\_\_\_\_ /Иванова Е.Н.

Печать ОО

Студенту проведен инструктаж по ознакомлению с требованиями охраны труда, техники безопасности, пожарной безопасности, а также правилами внутреннего трудового распорядка.

Руководитель \_\_\_\_\_\_\_\_\_\_\_\_\_\_\_\_\_\_\_\_\_(зав.кафедрой ИиМОИ, к.п.н., доцент Иванова Е.Н.) профильной организации

Печать ОО

#### ПРИЛОЖЕНИЕ 3.

#### Форма отчета по индивидуальному заданию (задаче)

Залача № 1. Текст задачи

1. Постановка залачи

#### 2. Математическая модель

Исходные данные: ... Выходные данные: ...  $C$ <sub>83</sub> $\cdot$ 

#### 3. Техническое задание

#### 3.1. Таблица внешней спецификации

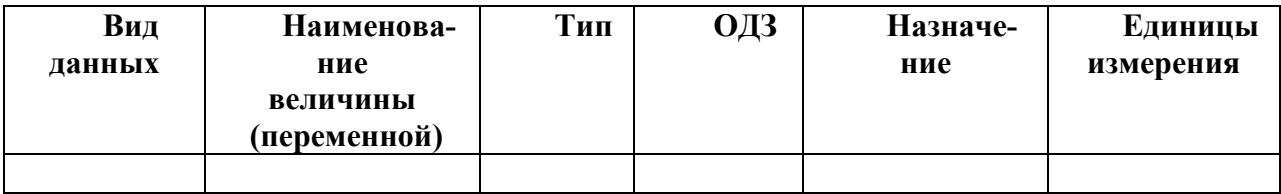

#### 3.2. Формулировка условий и ограничений

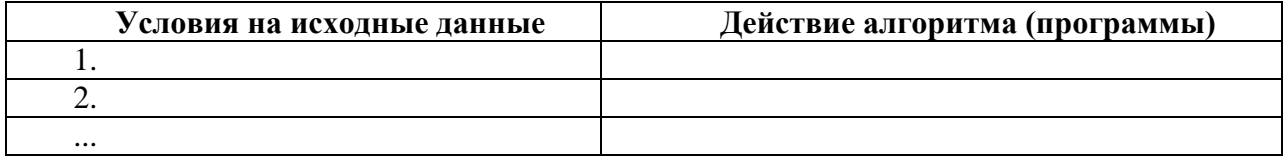

#### 4. Проектирование тестов

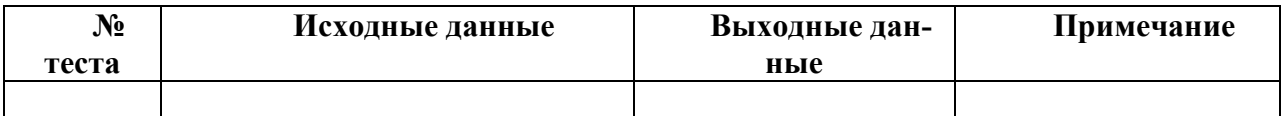

#### 5. Алгоритмизация / Объектная модель задачи

алгоритм решения задачи либо построение объектной модели задачи

6. Программирование

программный код

#### Демонстрационный вариант индивидуального задания

#### Залача.

Создать приложение, моделирующее управление банковским счетом. При создании счета должна быть реализована возможность зачисления определенной суммы денежных средств. Приложение поддерживает возможность внесения дополнительных средств или их списание, а также получение информации о текущем балансе. Если после снятия средств баланс стал отрицательным, то выполняется начисление штрафа в виде списания дополнительных 5 рублей. Реализовать возможность получения информации о сумме штрафов.

1. Постановка задачи: допустим, что при открытии счета задается лишь начальное значение баланса (номер счета не задается), данные о клиенте также не регистрируются; допускается снятие денежных средств со счета в количестве, превосходящем баланс.

#### $2.$ Математическая модель.

**Исходные данные:** initialBalance  $\in R^+ \cup \{0\}$ ,  $n \in N$ , amount<sub>i</sub>  $\in R^+$ , operation<sub>i</sub>  $\in \{1, 2\}$ ,  $i =$  $1, 2, ..., n$ 

**Выходные данные:** balance<sub>*i*</sub>∈ R, fee<sub>i</sub> ∈ R<sup>+</sup>  $\cup$  {0}. **Связь:** balance<sub>0</sub> = initialBalance,

 $\int b$ alance<sub>i-1</sub> + amount<sub>i</sub>, ecru operation<sub>i</sub> = 1; balance<sub>i</sub> =  $\begin{cases} \text{balance}_{i-1} - \text{amount}_i, \text{ecnu} \text{ (operation}_i = 2) \land (\text{balance}_{i-1} - \text{amount}_i) \ge 0); \end{cases}$  $\left| \text{balance}_{i-1} - \text{amount}_{i} - 5, \text{ecnu} \right|$  (operation<sub>i</sub> = 2)  $\land$  (balance<sub>i-1</sub> - amount<sub>i</sub>) < 0)  $fee_i = \begin{cases} fee_{i-1} + 5_i, ecuu (operation_i = 2) \land (balance_{i-1} - amount_i < 0); \\ fee_{i-1}, ecuu (operation_i = 2) \land (balance_{i-1} - amount_i \ge 0), \end{cases}$ 

где  $i = 1, 2, ..., n$ .

 $n - o$ бщее количество выполненных операций с банковским счетом, initialBalance - начальное значение баланса, задаваемое при открытии счета,  $balance_i -$ текущее значение баланса на момент выполнения *i*-ой операции,  $amount_i$  – денежная сумма, зачисляемая или списываемая со счета, operation<sub>i</sub> – вид текущей операции (1 – зачисление денежных средств на счет, 2 – списание денежных средств со счета),

 $fee_i - cymma$  штрафов после выполнения *i*-ой операшии.

#### $\mathbf{3}$ Техническое залание

#### $3.1.$ Формулировка условий и ограничений

Таблина 1

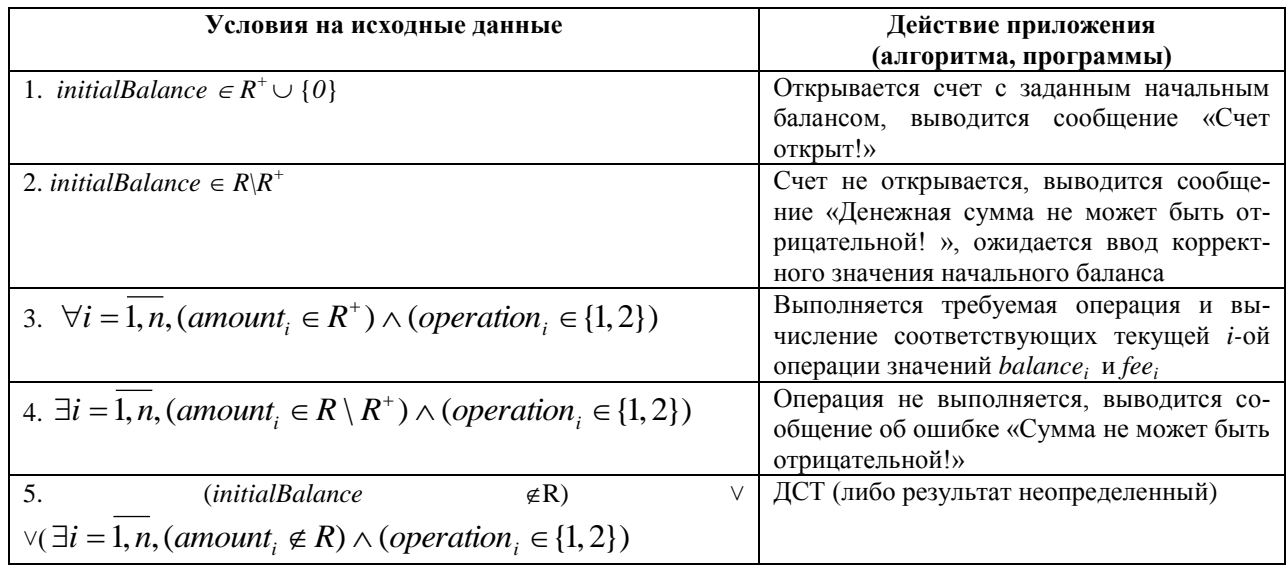

#### Условия работы приложения

#### Примечание:

- количество проводимых операций заранее не определяется;

- выбор операции (*operation<sub>i</sub>*) ограничен двумя вариантами, ввод других вариантов невозможен.

#### $3.2.$ Описание интерфейса приложения

Ввод-вывод данных осуществляется посредством совокупности форм, макеты которых представлены на рисунках 1-3.

1. Форма «Новый счет» (рис. 1) открывается при запуске приложения.

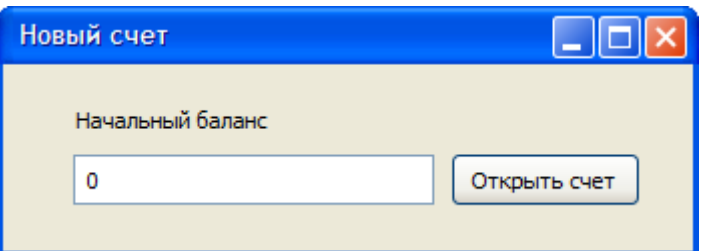

Рисунок 1 – Форма «Новый счет»

Описание входной информации представлено в таблице 2.

Таблица 2

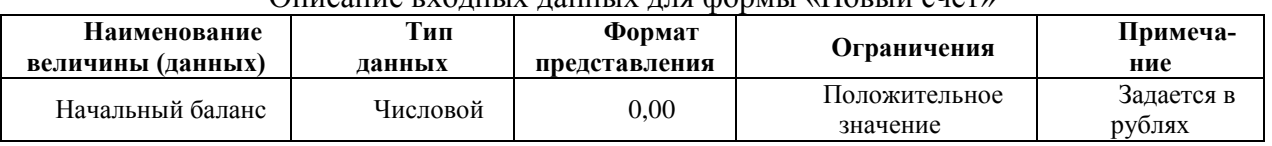

#### Описание входных данных для формы «Новый счет»

Описание выходной информации: выходной информацией является создание банковского счета с заданной денежной суммой на балансе.

2. Форма «Управление счетом» дает возможность выполнять операции по управлению счетом, а также представляет сведения о текущем состоянии баланса и сумме штрафов. Данная форма открывается при нажатии на кнопку «Открыть счет» формы «Новый счет» (рис. 1)

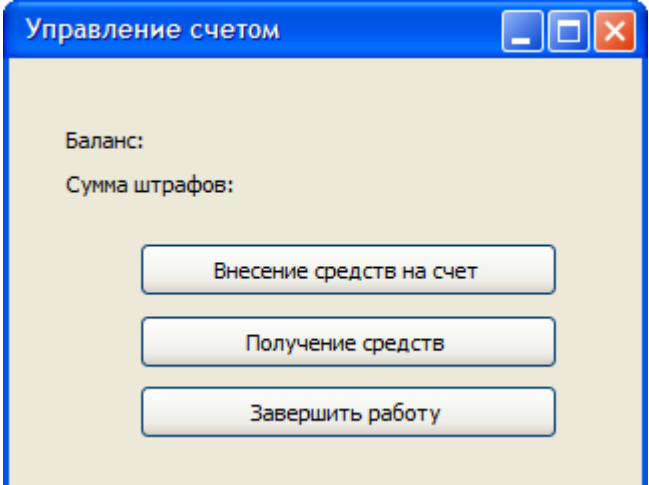

Рисунок 2 – Форма «Управление счетом»

3. Форма «Сумма денежных средств» (рис. 3) предназначена для ввода денежной суммы для внесения или списание со счета. Данная форма открывается при нажатии на кнопку «Получение средств» или «Внесение средств на счет» формы «Управление счетом» (рис. 2).

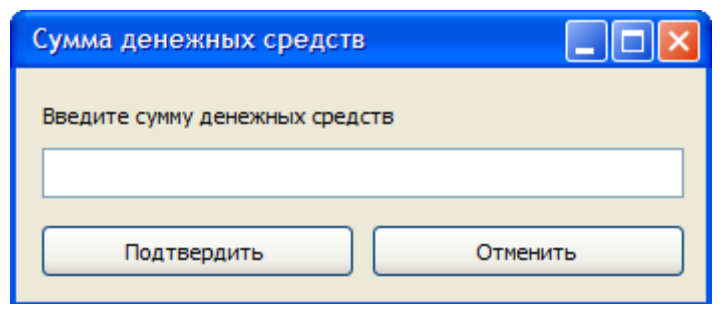

Рисунок 3 - Форма «Сумма денежных средств»

Описание входной информации представлено в таблице 3.

Таблица 3

#### Описание вхолных ланных лля формы «Сумма ленежных средств»

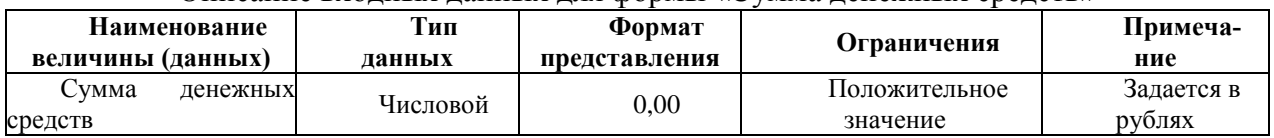

Описание выходной информации: выходной информацией является внесение изменений в баланс банковского счета и сумму штрафов, а также обновление сведений о балансе и штрафах представленных на форме «Управление счетом».

#### $\overline{4}$ . Проектирование тестов

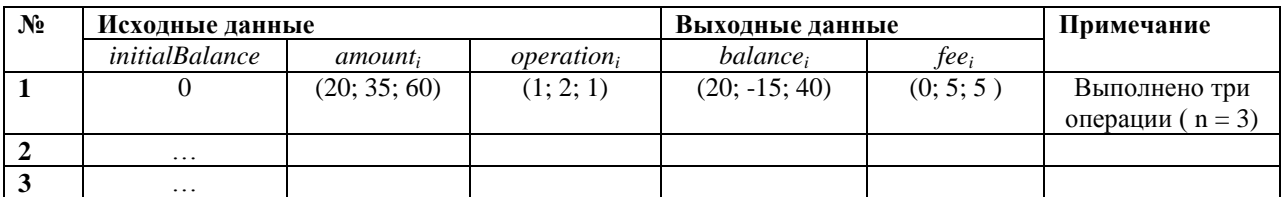

#### 5. Алгоритмизация/Объектная модель задачи

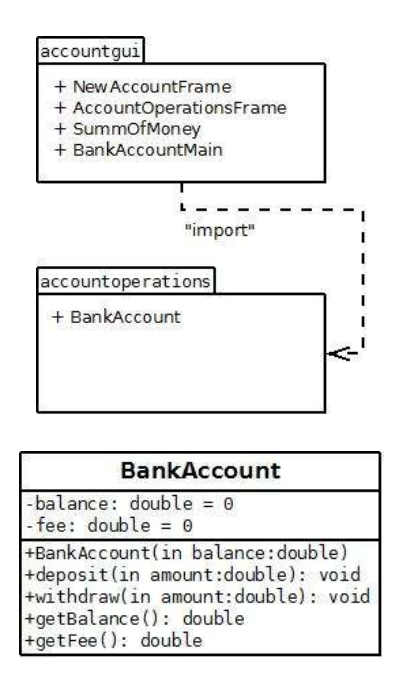

#### 6. Программирование

#### Листинг класса BankAccount

```
package accountoperations;
public class BankAccount {
   // поля класса
   private double balance = 0.0;
   private double fee = 0.0;
   //конструктор
   public BankAccount(double balance){
          this.balance = balance;
   \mathcal{E}// методы
   public void deposit(double amount){
          if (amount > 0)
                  this.balance += amount;
   \mathcal{F}public void withdraw(double amount){
          if (this.balance - amount >= 0)balance -= amount;
          else{
                 this.balance = (5.0 + amount);
                 this.fee +=5;\mathcal{E}\mathcal{L}public double getBalance(){
          return this.balance;
   \mathcal{E}public double getFees(){
          return this.fee;
   }
\mathcal{F}
```
### Листинг класса NewAccountFrame

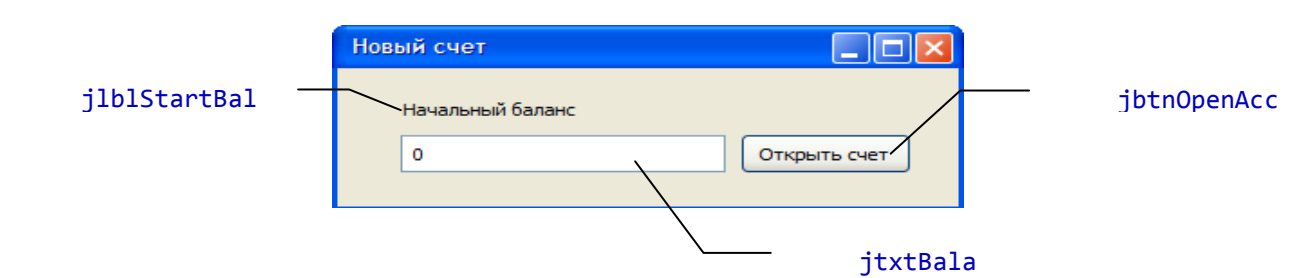

| Кла         | Имя объекта | Интер-    | Метод-обработчик собы-     | Примечание                               |
|-------------|-------------|-----------|----------------------------|------------------------------------------|
| cc          |             | фейс      | тия                        |                                          |
|             |             | слушателя |                            |                                          |
| JLab        | jlblStartBa |           |                            | Метка с надписью «На-                    |
| el          | lance       |           |                            | чальный баланс»                          |
| <b>JTex</b> | jtxtBalance |           |                            | Однострочное<br>текстовое                |
| tField      |             |           |                            | поля для ввода суммы баланса             |
| <b>JBut</b> | jbtn0penAcc | ActionLi  | ActionPerformed(ActionEven | Обработка щелчка мышью                   |
| ton         | ount        | stener    | t e)                       | надписью<br>на<br>кнопку<br>$\mathbf{c}$ |
|             |             |           |                            | «Открыть счет»                           |

package accountgui;

```
import javax.swing.*;
```

```
import accountoperations.*;
import java.awt.*;
import java.awt.event.*;
public class NewAccountFrame extends JFrame{
  // элементы управления
  private JLabel jlblStartBalance;
  private JTextField jtxtBalance;
  private JButton jbtnOpenAccount;
  private BankAccount account;
  //конструктор
  public NewAccountFrame(){
         initComponents();
  }
  public NewAccountFrame(BankAccount account){
         this.account = account;
         initComponents();
  }
  // метод инициализации
  private void initComponents() {
         this.setDefaultCloseOperation(EXIT_ON_CLOSE);
         //создаем элементы в хипе
         jlblStartBalance = new JLabel("Начальный баланс");
         jtxtBalance = new JTextField(10);
         jbtnOpenAccount = new JButton("Открыть счет");
         // менеджер компоновки
         this.setLayout(new GridBagLayout());
         GridBagConstraints gbc = new GridBagConstraints();
         // для метки
         gbc.gridx = 0;gbc.gridy = 0;gbc.insets = new Insets(2,2,2,2);
         this.add(jlblStartBalance , gbc);
         //для текcтового поля
         gbc.gridx = 0;gbc.gridy = 1;gbc.anchor = GridBagConstraints.BASELINE;
         this.add(jtxtBalance , gbc);
         //для кнопки
         gbc.gridx = 1;gbc.gridy = 1;
         gbc.anchor = GridBagConstraints.BASELINE;
         this.add(jbtnOpenAccount , gbc);
         this.setSize(400,100);
         setTitle("Новый счет");
         jbtnOpenAccount.addActionListener(new ActionListener(){
               public void actionPerformed(ActionEvent arg0) {
                      double a = Double.parseDouble(jtxtBalance.getText());
                      if (a > 0)
```
account = **new** BankAccount(a); JOptionPane.*showMessageDialog*(NewAccountFrame.**this**, "Счет открыт!"); NewAccountFrame.**this**.setVisible(**false**); (**new** AccountOperationsFrame(account)).setVisible(**true**); } **else**{ JOptionPane.*showMessageDialog*(NewAccountFrame.**this**, "Денежная сумма не может быть отрицательной!"); jtxtBalance.requestFocus(); jtxtBalance.selectAll(); } } }); } }

#### **Листинг класса AccountOperationsFrame**

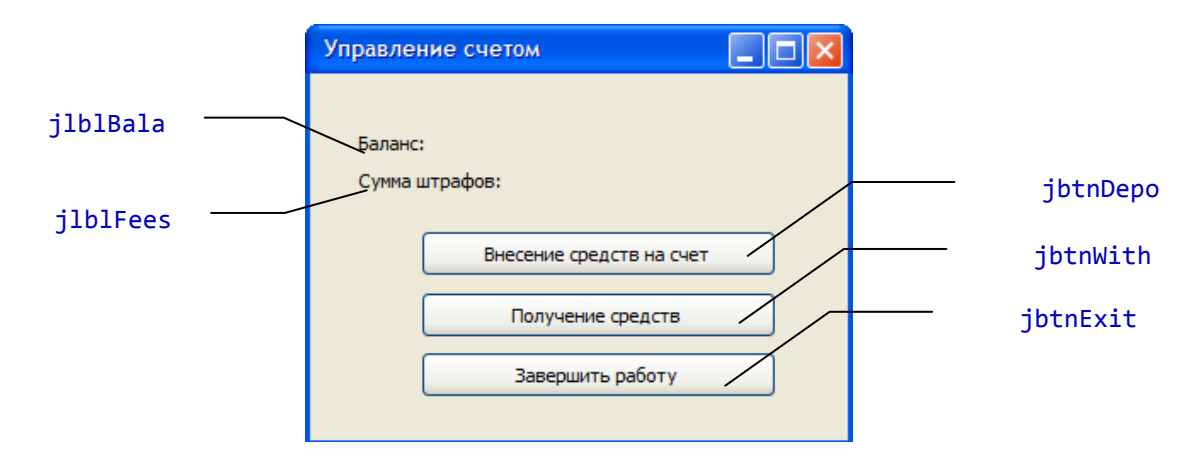

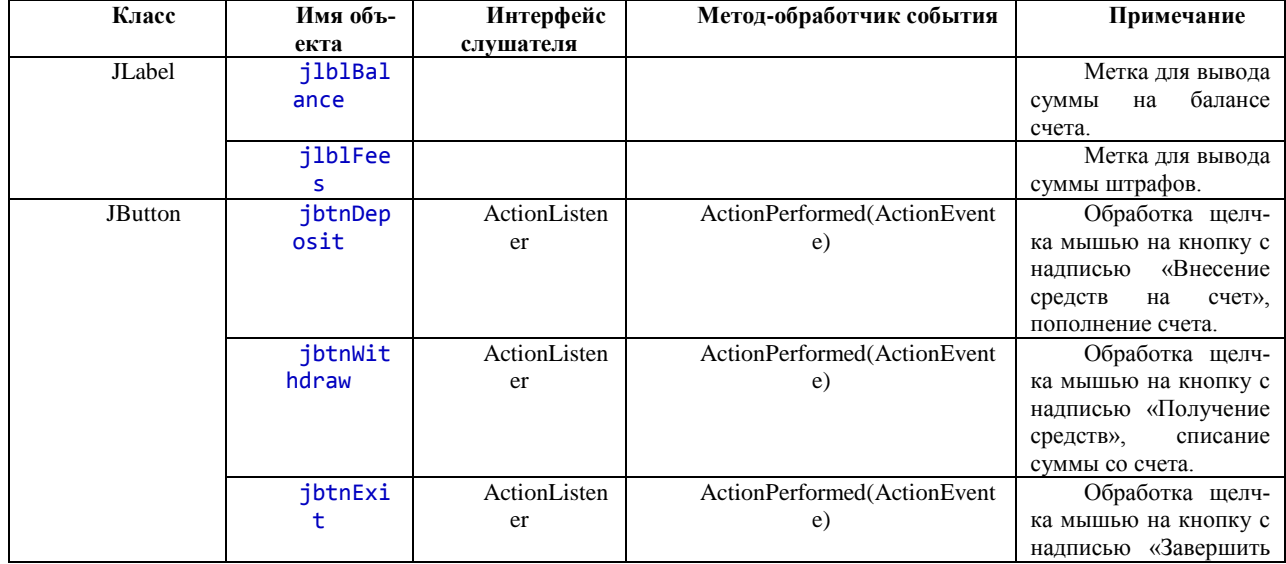

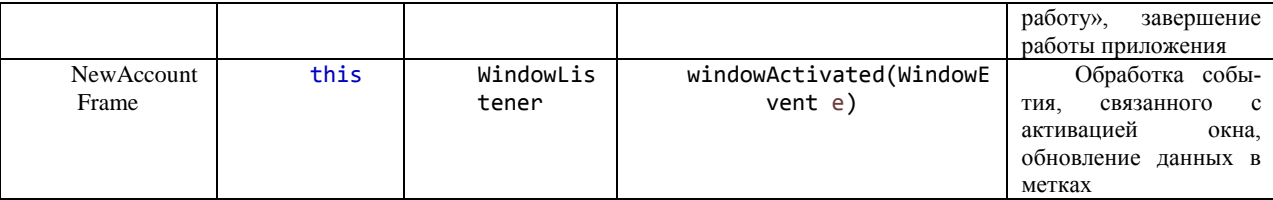

```
package accountgui;
```

```
import javax.swing.*;
import accountoperations.*;
import java.awt.*;
import java.awt.event.*;
public class AccountOperationsFrame extends JFrame{
  //элементы управления
  private JLabel j1blBalance, j1blFees;
  private JButton jbtnDeposit, jbtnWithdraw, jbtnExit;
  private BankAccount account;
  //конструктор
  public AccountOperationsFrame(BankAccount account){
         this .account = account;
         initComponents();
  ł
  public AccountOperationsFrame(){
         initComponents();
  }
  //метод инициализации
  public void initComponents(){
         setDefaultCloseOperation(EXIT ON CLOSE);
         setTitle("Управление счетом");
         setSize(400,200);
         //создаем элементы в хипе
         j1b1B\na1ance = new JLabel("Баланс: ");jlblFees = new JLabel("Сумма штрафов: ");
         jbtnDeposit = new JButton("Внесение средств на счет");
         jbtnWithdraw = new JButton("Получение средств");
         jbtnWithdraw.setPreferredSize(jbtnDeposit.getPreferredSize());
         jbtnExit = new JButton("3aBepwurb pa6ory");
         jbtnExit.setPreferredSize(jbtnDeposit.getPreferredSize());
         //менеджер компоновки
         this.setLayout(new GridBagLayout());
         GridBagConstraints gbc = new GridBagConstraints();
         // для метки "Баланс"
         gbc.gridx = 0;gbc.gridy = 0;gbc.anchor = GridBagConstraints. BASELINE LEADING;
         gbc.fill = GridBagConstraints.HORIZONTAL;
         gbc. weightx = 100;gbc.insets = new Insets(2,2,2,2);this.add(jlblBalance, gbc);
         //для метки "Сумма штрафов"
         gbc.gridx = 0;
```

```
gbc.gridy = 1;
            gbc.anchor = GridBagConstraints.BASELINE_LEADING;
            this.add(jlblFees , gbc);
            //для кнопки "Внесение средств на счет"
            gbc.gridx = 0;gbc.gridy = 2;
            gbc.anchor = GridBagConstraints.BASELINE;
            gbc.fill = GridBagConstraints.NONE;
            gbc.weightx = 0;
            this.add(jbtnDeposit , gbc);
            //для кнопки "Получение средств"
            gbc.gridx = 0;gbc.gridy = 3;
            this.add(jbtnWithdraw , gbc);
            //для кнопки "Завершить работу"
            gbc.gridx = 0;gbc.gridy = 4;
            this.add(jbtnExit, gbc);
            this.addWindowListener(new WindowAdapter(){
                   public void windowActivated(WindowEvent arg0) {
                          jlblBalance.setText("Баланс: "+account.getBalance() + " 
рублей");
                          jlblFees.setText("Сумма штрафов: "+ account.getFees() + " 
рублей");
                   }
            });
            jbtnDeposit.addActionListener(new ActionListener(){
                   public void actionPerformed(ActionEvent arg0) {
                          (new SummOfMoney(account, 1)).setVisible(true);
                   }
            });
            jbtnWithdraw.addActionListener(new ActionListener(){
                   public void actionPerformed(ActionEvent arg0) {
                          (new SummOfMoney(account, 2)).setVisible(true);
                   }
            });
            jbtnExit.addActionListener(new ActionListener(){
                   public void actionPerformed(ActionEvent e) {
                          //System.exit(0);
                          Runtime.getRuntime().exit(0);
                   }
```
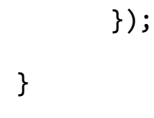

 $\}$ 

#### Листинг класса SummOfMoney

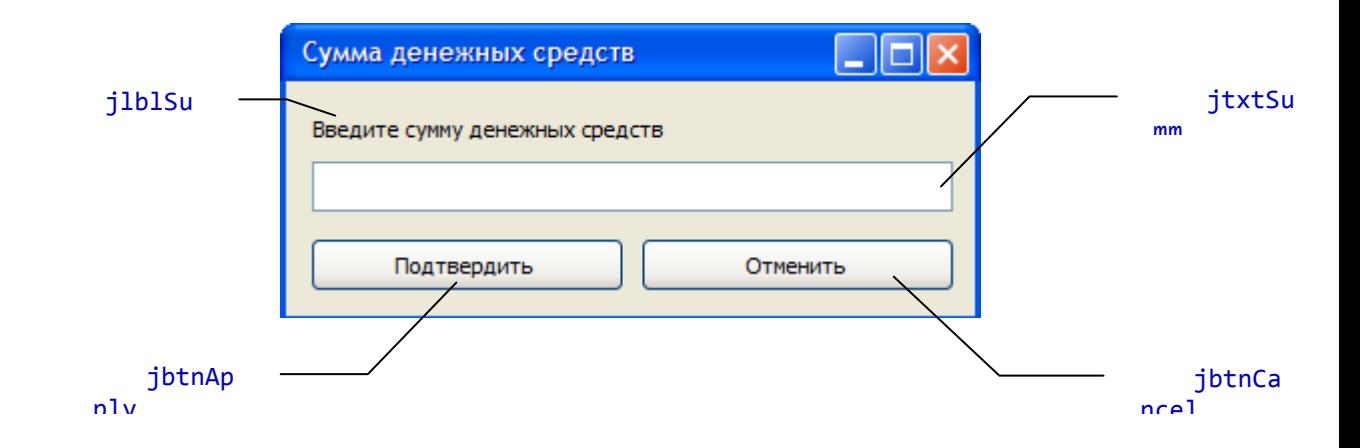

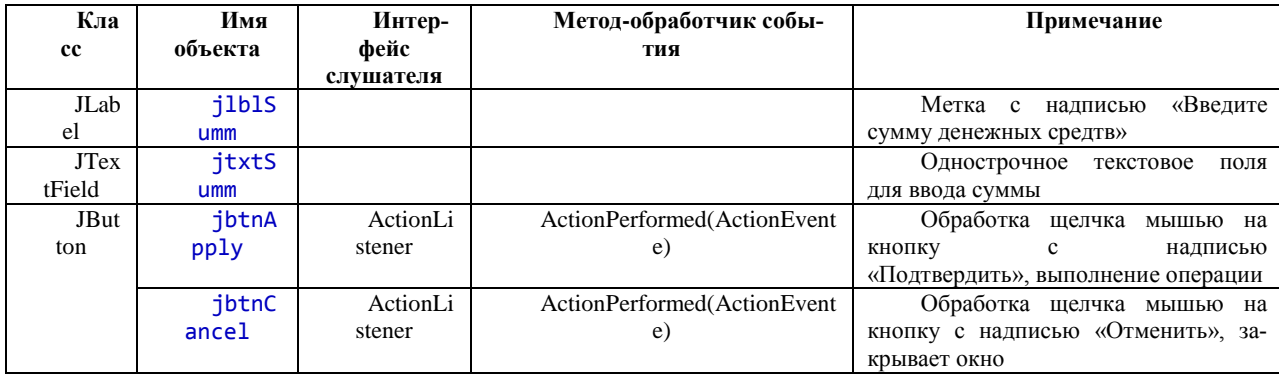

```
package accountgui;
import javax.swing.*;
import accountoperations.*;
import java.awt.*;
import java.awt.event.*;
public class SummOfMoney extends JFrame {
  private JLabel jlblSumm;
  private JTextField jtxtSumm;
  private JButton jbtnApply;
  private JButton jbtnCancel;
  private BankAccount account;
  private int kindOfOperation;
  public SummOfMoney(){
         initComponents();
   }
  public SummOfMoney(BankAccount account, int kindOfOperation){
         this. account = account;this.kindOfOperation = kindOfOperation;
         initComponents();
   }
  private void initComponents(){
```

```
this.setDefaultCloseOperation(this.DISPOSE_ON_CLOSE);
             jlblSumm = new JLabel("Введите сумму денежных средств");
             jtxtSumm = new JTextField(10);
             jbtnApply = new JButton("Подтвердить");
             jbtnCancel = new JButton("Отменить");
             jbtnCancel.setPreferredSize(jbtnApply.getPreferredSize());
             // менеджер компоновки
             this.setLayout(new GridBagLayout());
             GridBagConstraints gbc = new GridBagConstraints();
             // для метки
             gbc.gridx = 0;gbc.gridy = 0;gbc.gridwidth = 2;
             gbc.insets = new Insets(2,2,2,2);
             this.add(jlblSumm , gbc);
             //для текcтового поля
             gbc.gridx = \theta;
             gbc.gridy = 1;gbc.gridwidth = 2;
             gbc.fill = GridBagConstraints.HORIZONTAL;
             gbc.anchor = GridBagConstraints.BASELINE;
             this.add(jtxtSumm , gbc);
             //для кнопки
             gbc.gridx = 0;gbc.gridy = 2;gbc.gridwidth = 1;
             gbc.anchor = GridBagConstraints.BASELINE;
             this.add(jbtnApply, gbc);
             //для кнопки
             gbc.gridx = 1;gbc.gridy = 2;
             gbc.anchor = GridBagConstraints.BASELINE;
             this.add(jbtnCancel, gbc);
             this.setTitle("Сумма денежных средств");
             this.setResizable(false);
             pack();
             jbtnApply.addActionListener(new ActionListener(){
                   public void actionPerformed(ActionEvent e) {
                          double a = Double.parseDouble(jtxtSumm.getText());
                          if (a > 0){
                                 if (kindOfOperation == 1)
                                             account.deposit(a);
                                 else
                                       account.withdraw(a);
                               JOptionPane.showMessageDialog(SummOfMoney.this, "Опера-
ция выполнена!");
                               SummOfMoney.this.dispose();
                          }
                          else {
                                 JOptionPane.showMessageDialog(SummOfMoney.this, "Де-
```

```
нежная сумма не может быть отрицательной!");
                                jtxtSumm.requestFocus();
                                jtxtSumm.selectAll();
                         }
                   }
            });
            jbtnCancel.addActionListener(new ActionListener(){
                   public void actionPerformed(ActionEvent arg0) {
                         SummOfMoney.this.dispose();
                   }
            });
      }
   }
                          Листинг класса BankAccounMain
   package accountgui;
   public class BankAccounMain {
      public static void main(String[] args) {
            NewAccountFrame startframe = new NewAccountFrame(); 
            startframe.setVisible(true);
      }
   }
```
## ПРИЛОЖЕНИЕ 4.

# Оценочный лист

# 

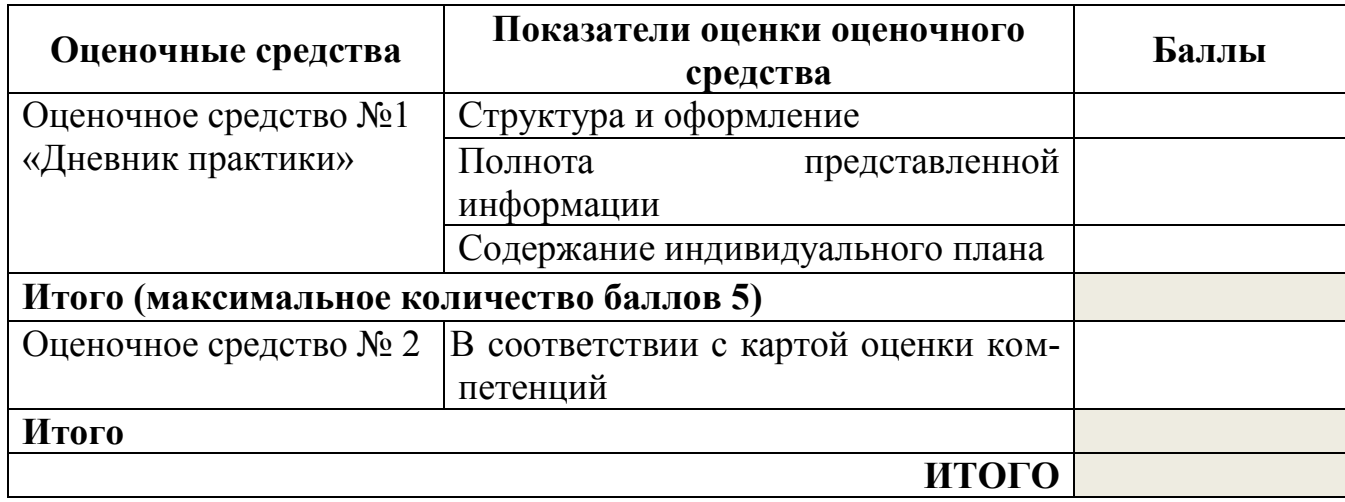